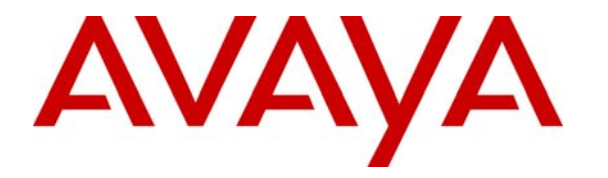

 **Avaya Solution & Interoperability Test Lab** 

## **Configuring the Samsung UbigateTM iBG-3026 with Avaya SIP Enablement Services and Avaya Communication Manager - Issue 1.0**

### **Abstract**

These Application Notes describe the procedures for configuring the Samsung Ubigate<sup>TM</sup> iBG-3026 to communicate via a SIP interface with Avaya SIP Enablement Services and Avaya Communication Manager. The Samsung Ubigate<sup>TM</sup> iBG-3026 functions as a Multi-service IP Switch/Router with integrated SIP gateway functionality that serves as a SIP gateway between IP-based PBX systems and analog endpoints or trunks. When connected to the Samsung Ubigate<sup>TM</sup> iBG-3026, analog endpoints at customer enterprise sites are able to register as SIP endpoints with Avaya SIP Enablement Services and function as an Off-PBX Station extension of the Avaya Communication Manager.

### **1. Introduction**

These Application Notes describe the procedures for configuring the Samsung Ubigate<sup>TM</sup> iBG-3026 to communicate via a SIP interface with Avaya SIP Enablement Services and Avaya Communication Manager. The Samsung Ubigate<sup>TM</sup> iBG-3026 functions as a Multi-service IP Switch/Router with integrated SIP gateway functionality that serves as a SIP gateway between IP-based PBX systems and analog endpoints. When connected to the Samsung Ubigate<sup>TM</sup> iBG-3026 in the test configuration, analog endpoints at the customer enterprise site are able to register as SIP endpoints with Avaya SIP Enablement Services and function as an Off-PBX Station (OPS) extension of the Avaya Communication Manager. Central Office trunks can be utilized as part of Avaya Communication Manager accessible trunks.

## **2. Test Configuration**

**Figure 1** shows the physical connection of the setup for Avaya 9600 Series IP Telephones, Avaya 4600 Series SIP Telephones and the Samsung Ubigate<sup>TM</sup> iBG-3026.

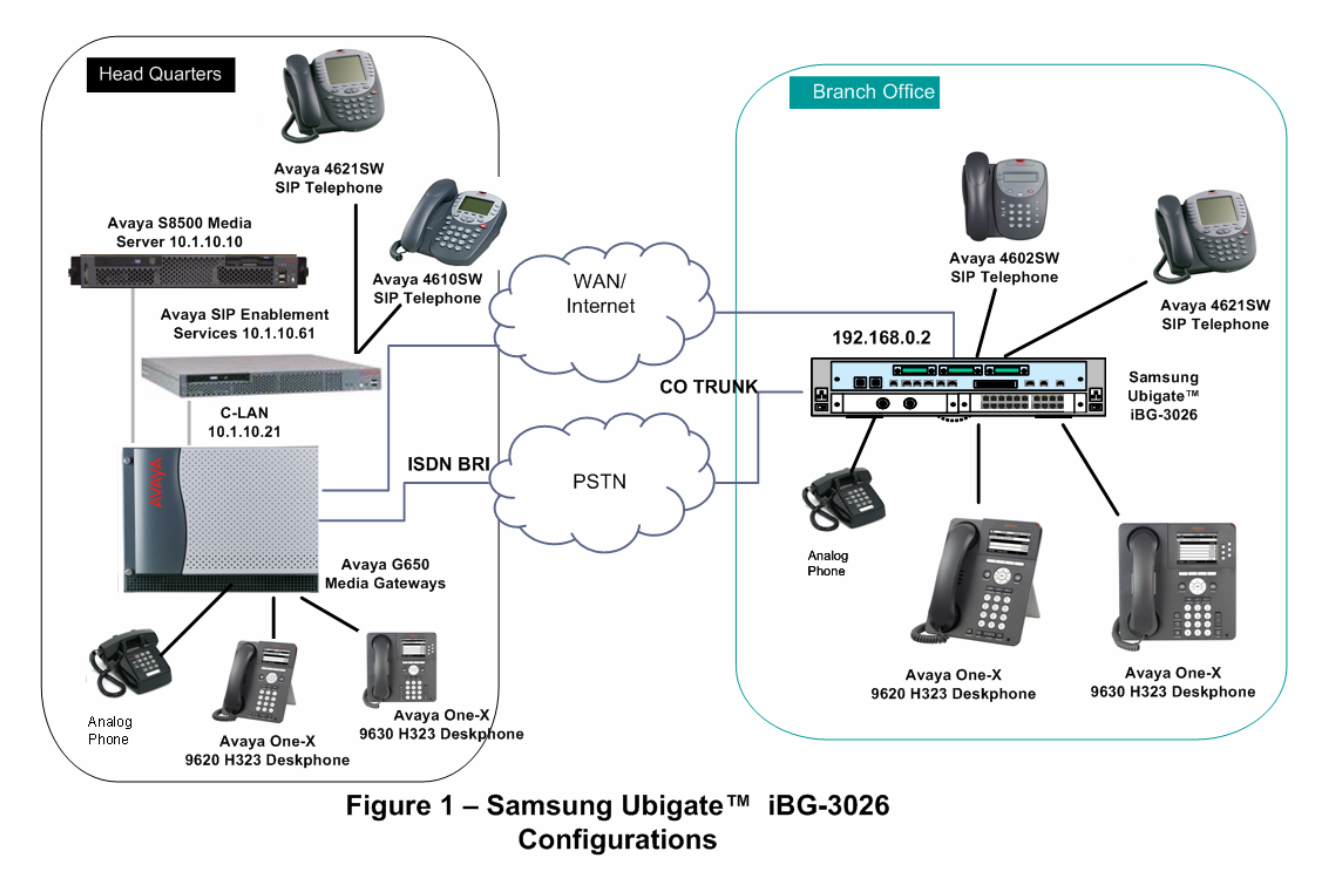

The configuration covered in these Application Notes allows:

- Intra-Network Region codec set: G.711Alaw, G.711Mulaw
- Inter-Network Region codec set: G.729a, G.729b, G.711Alaw, G.711Mulaw

Note that the variation of G.729 codec was set for Inter-Network Region codec. Samsung Ubigate<sup>TM</sup> iBG-3026 support G.729a and Avaya SIP 4600 Series Telephone supports G.729b.

The codec selected for calls between analog endpoints of Samsung Ubigate<sup>TM</sup> iBG-3026 depends on the codec preference set on the Samsung Ubigate<sup>TM</sup> iBG-3026. The preferred order used in the sample configuration is:  $G.729a(1<sup>st</sup> preference)$ ,  $G.711Alaw$ ,  $G.711Mulaw$ .

### **3. Equipment and Software Validated**

The following equipment and software/firmware were used for the reference configuration provided:

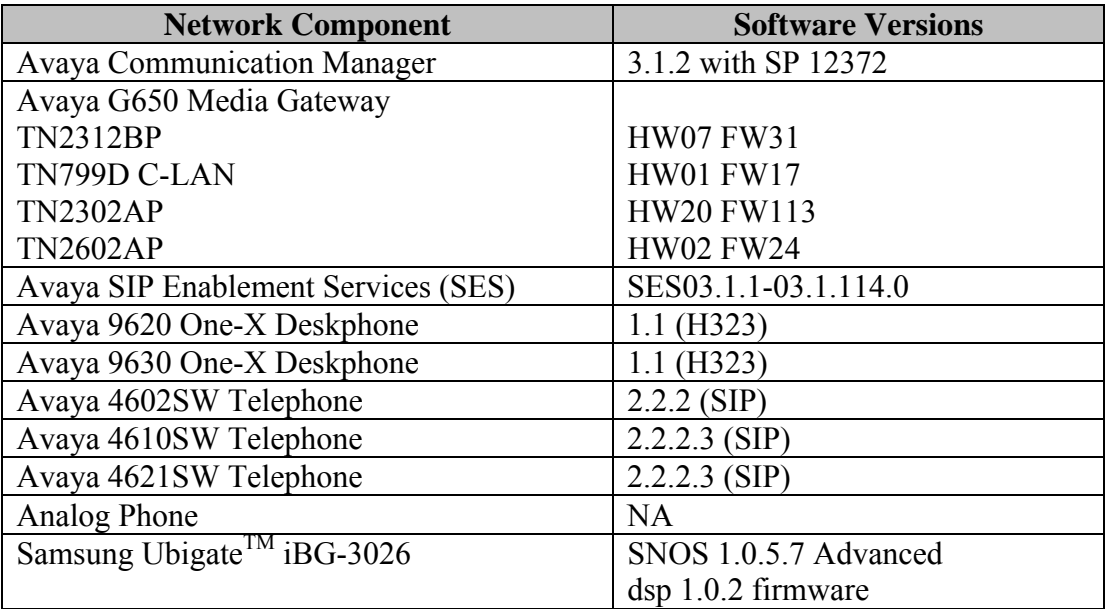

## **4. Configure Avaya Communication Manager**

This section details the administration on Avaya Communication Manager to integrate with Avaya SIP Enablement Services and to enable the analog telephones connected to the Samsung Ubigate<sup>TM</sup> iBG-3026 to register as SIP endpoints. The commands listed in the following sections were issued at the Avaya System Access Terminal (SAT) screen to configure Avaya Communication Manager.

#### **4.1. Configure Integration with Avaya SIP Enablement Services**

A SIP network interface must be configured between Avaya Communication Manager and Avaya SIP Enablement Services. This interface is a trunk group that handles all SIP signaling between Avaya SIP Enablement Services (which interfaces with the Samsung Ubigate<sup>TM</sup> iBG-3026 as a SIP proxy) and Avaya Communication Manager. The steps described below enable the features and create the administrative objects necessary to support this interface.

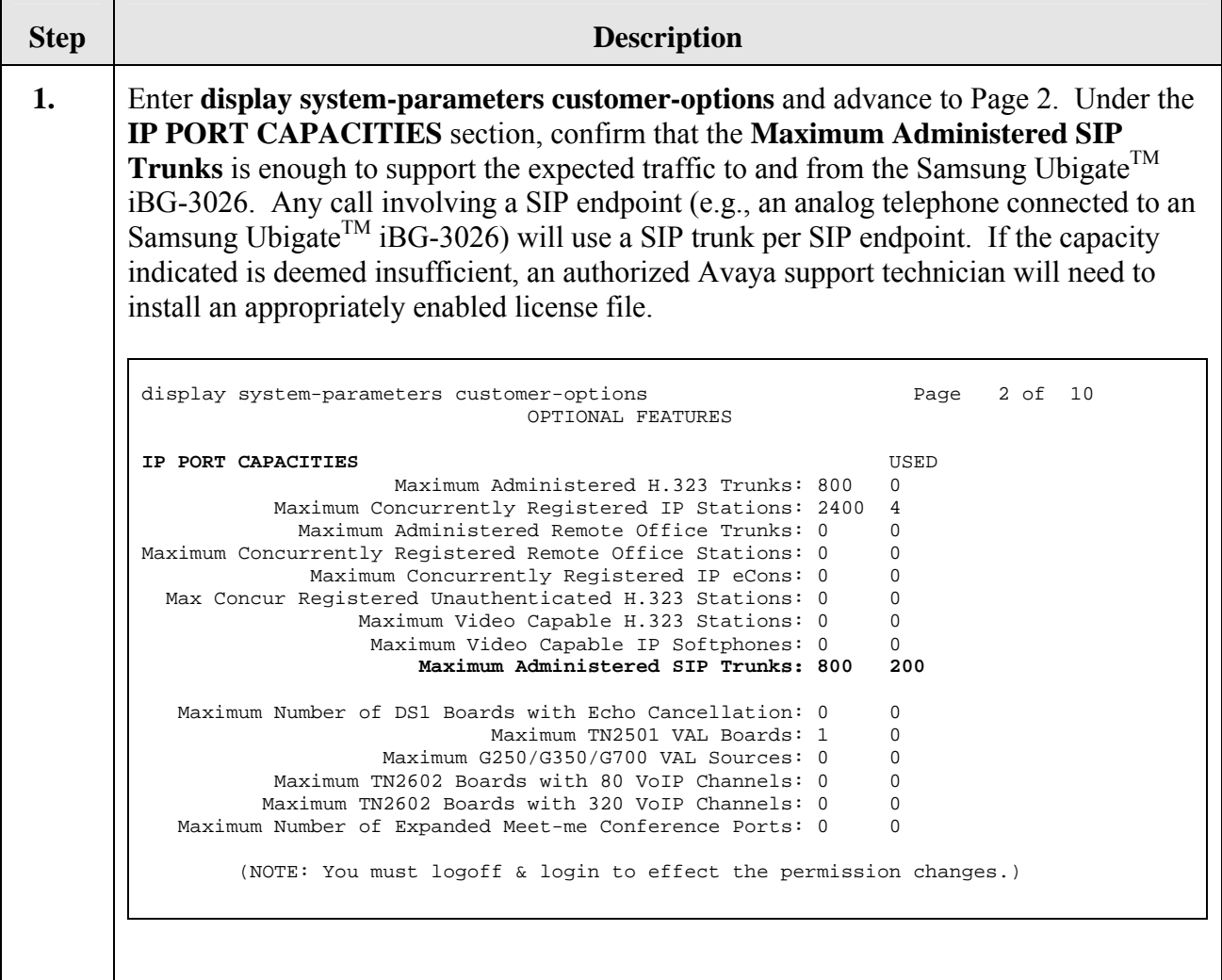

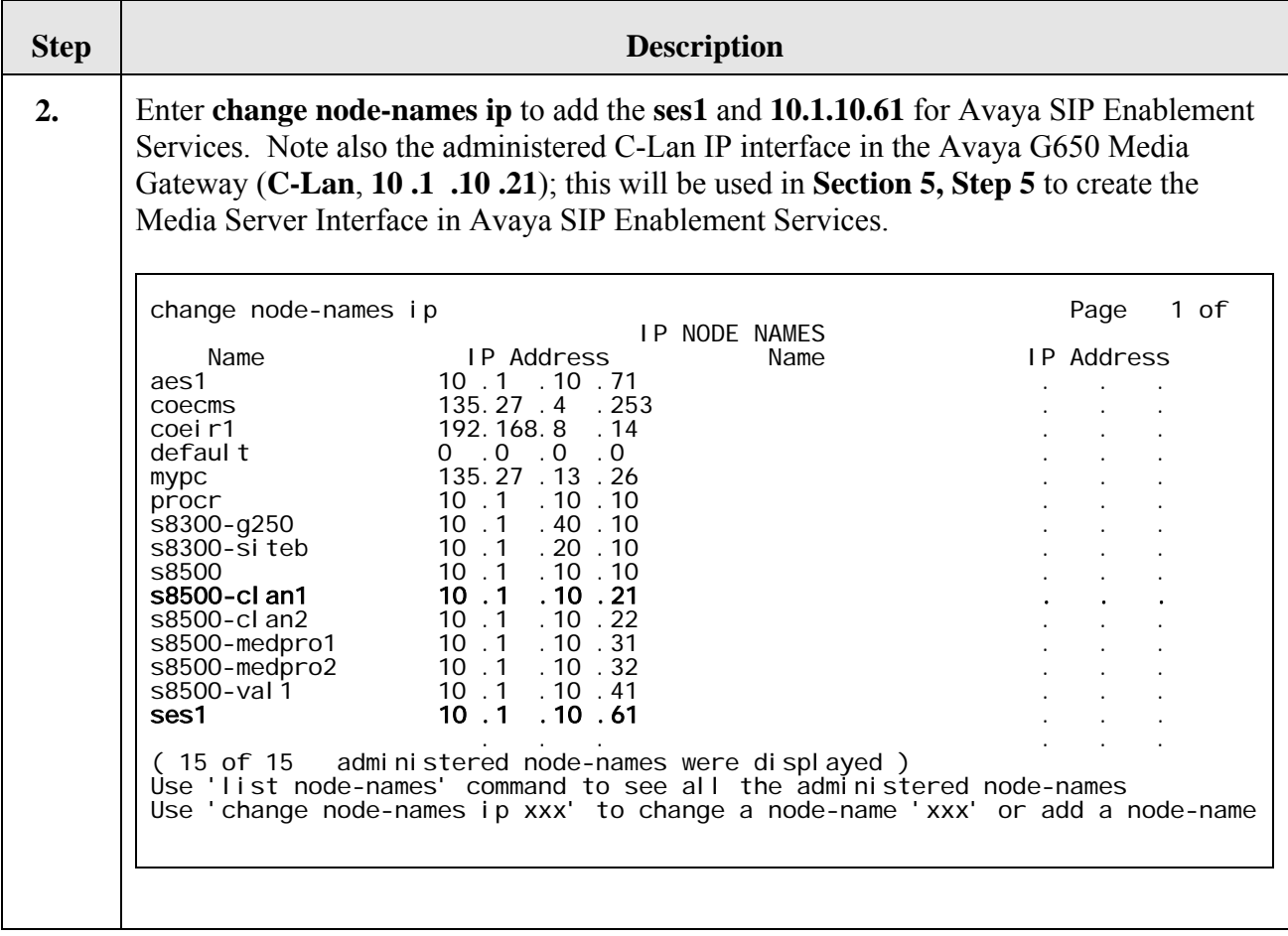

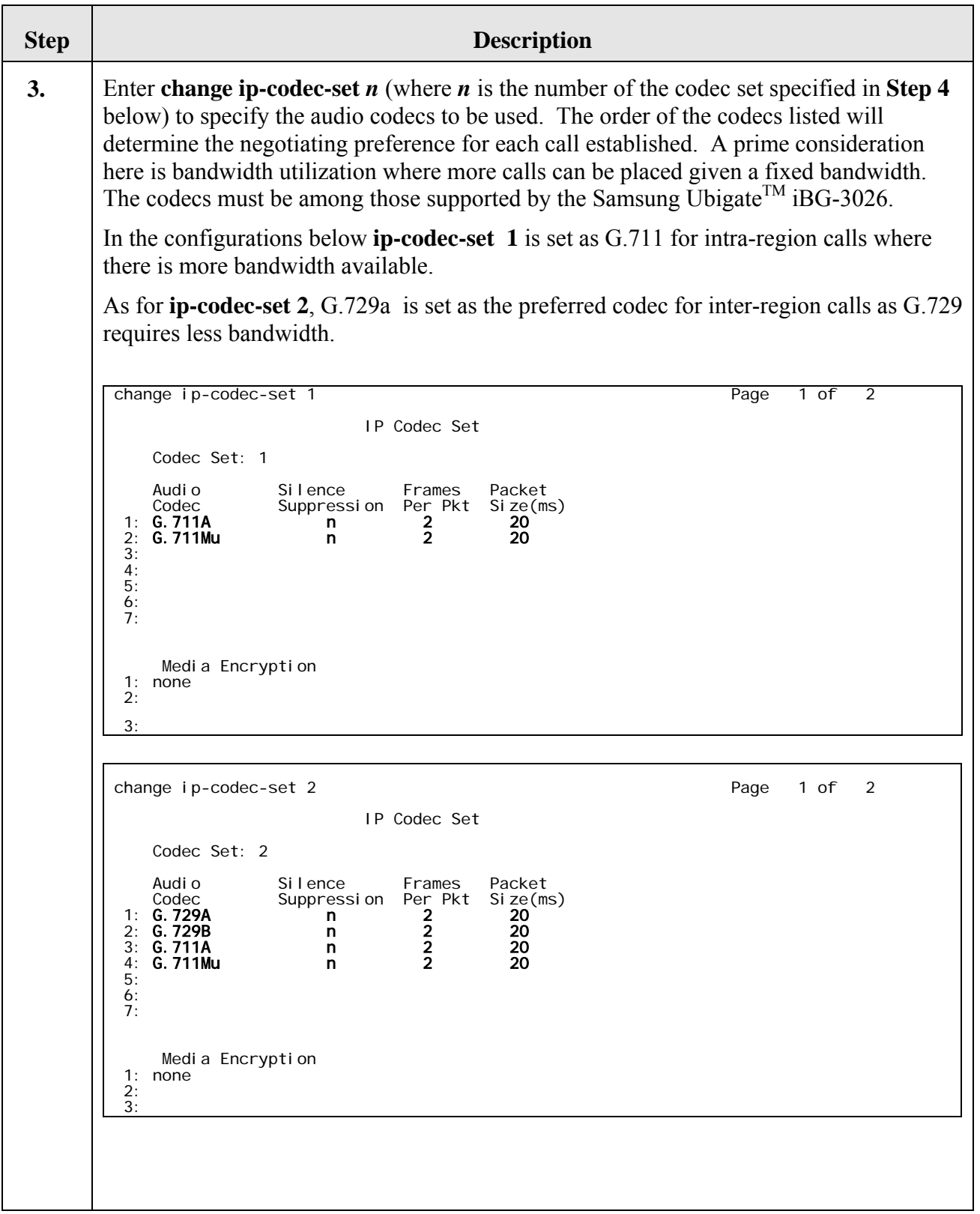

YML; Reviewed: SPOC 2/12/2007

Solution & Interoperability Test Lab Application Notes ©2007 Avaya Inc. All Rights Reserved.

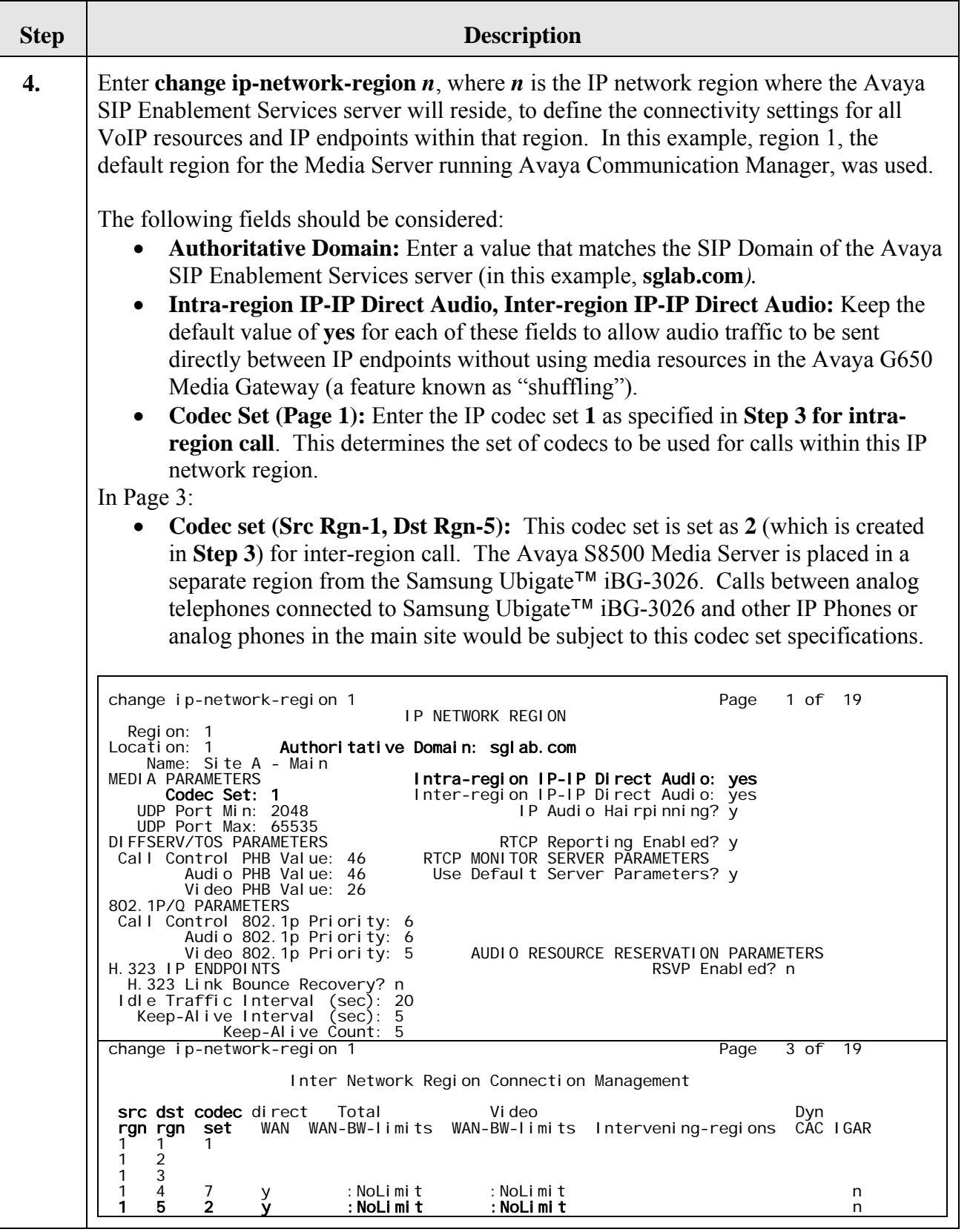

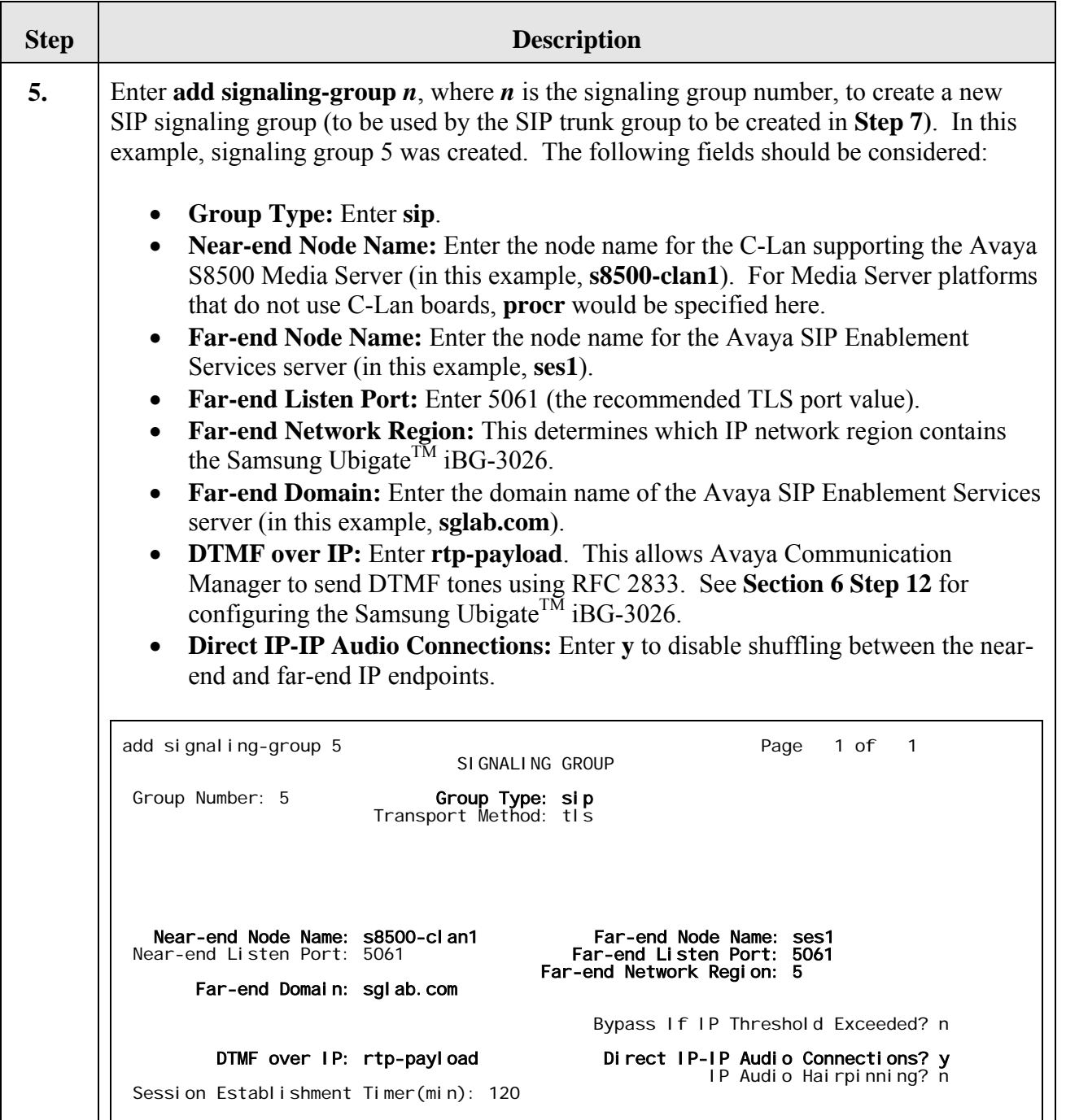

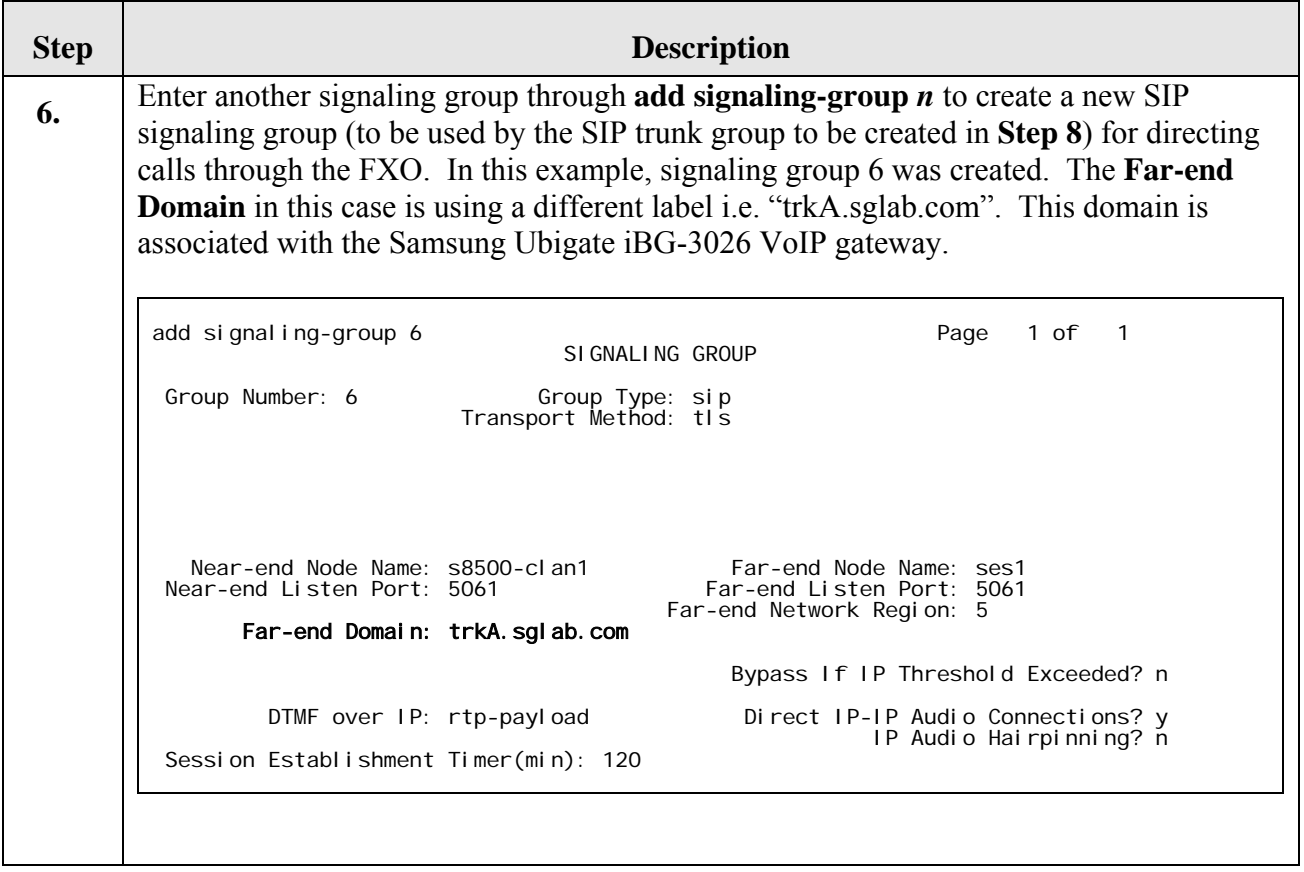

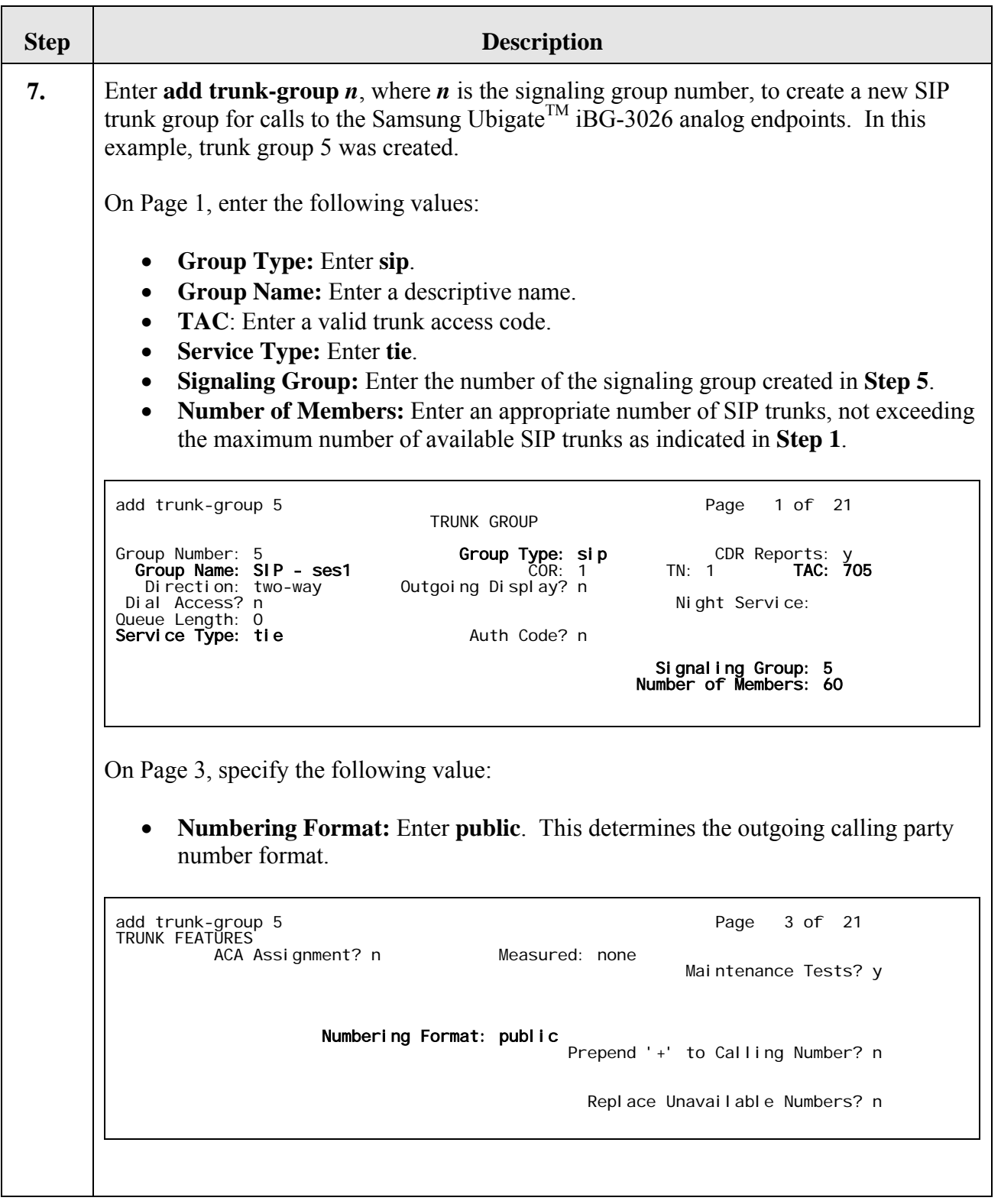

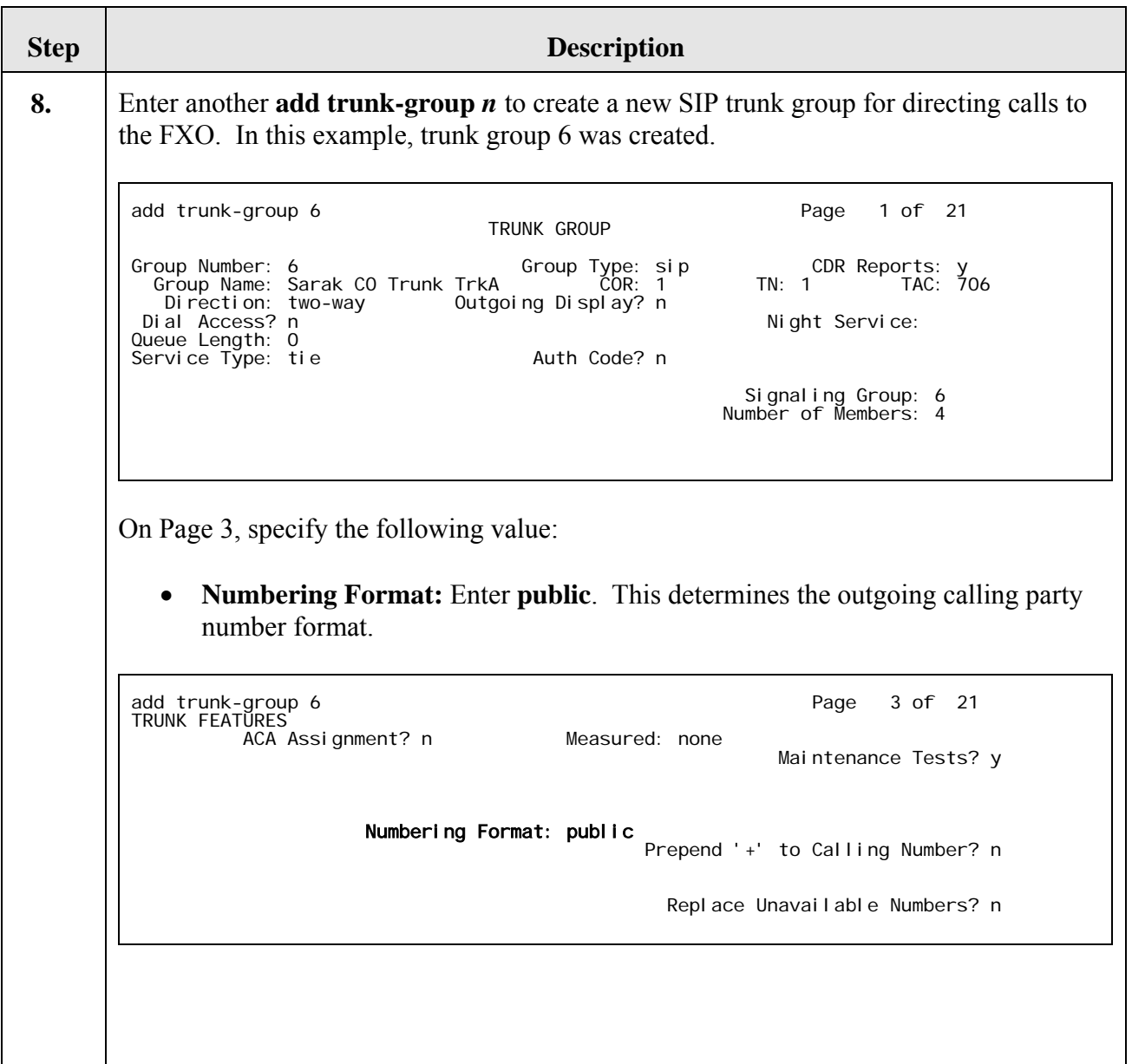

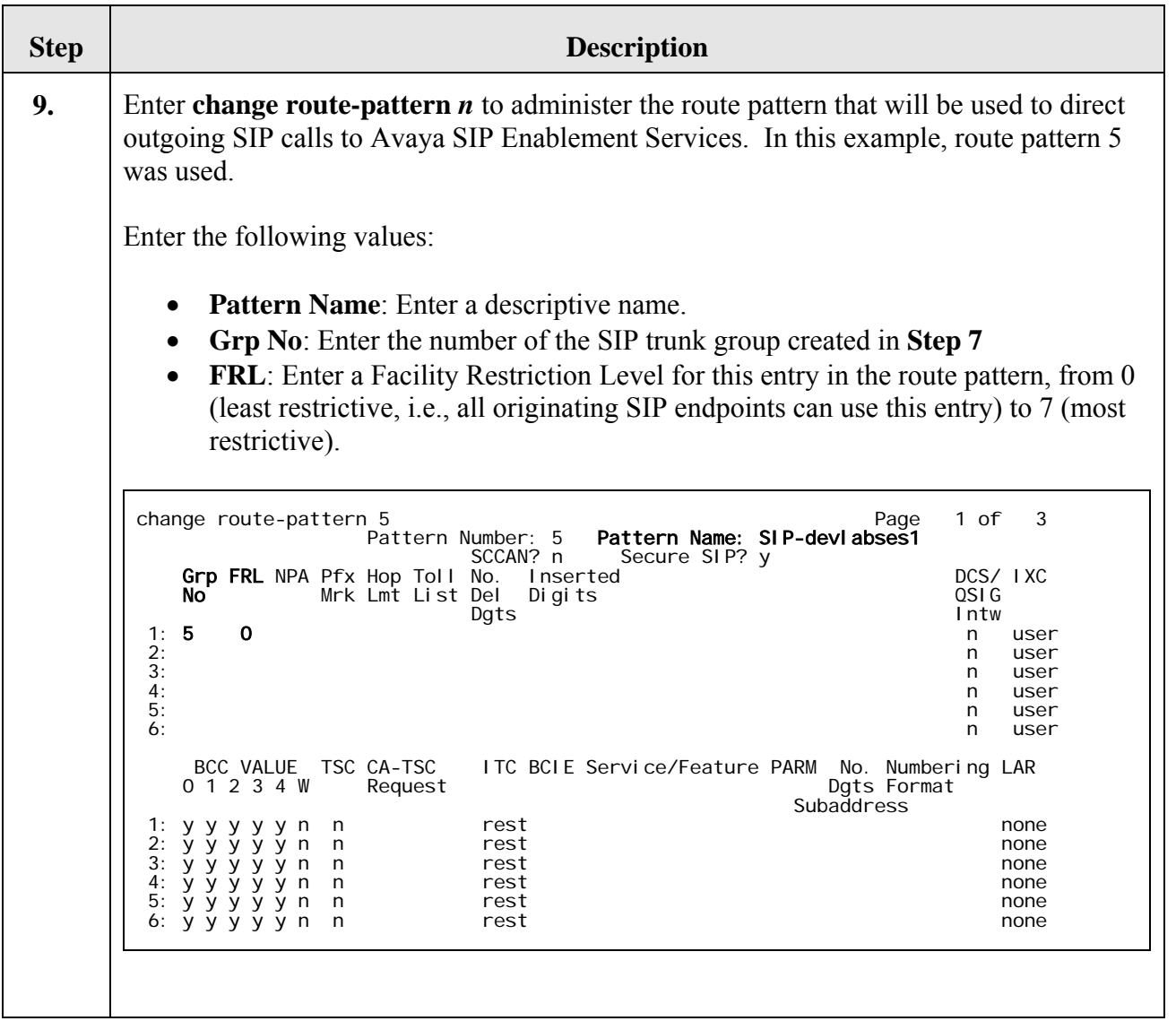

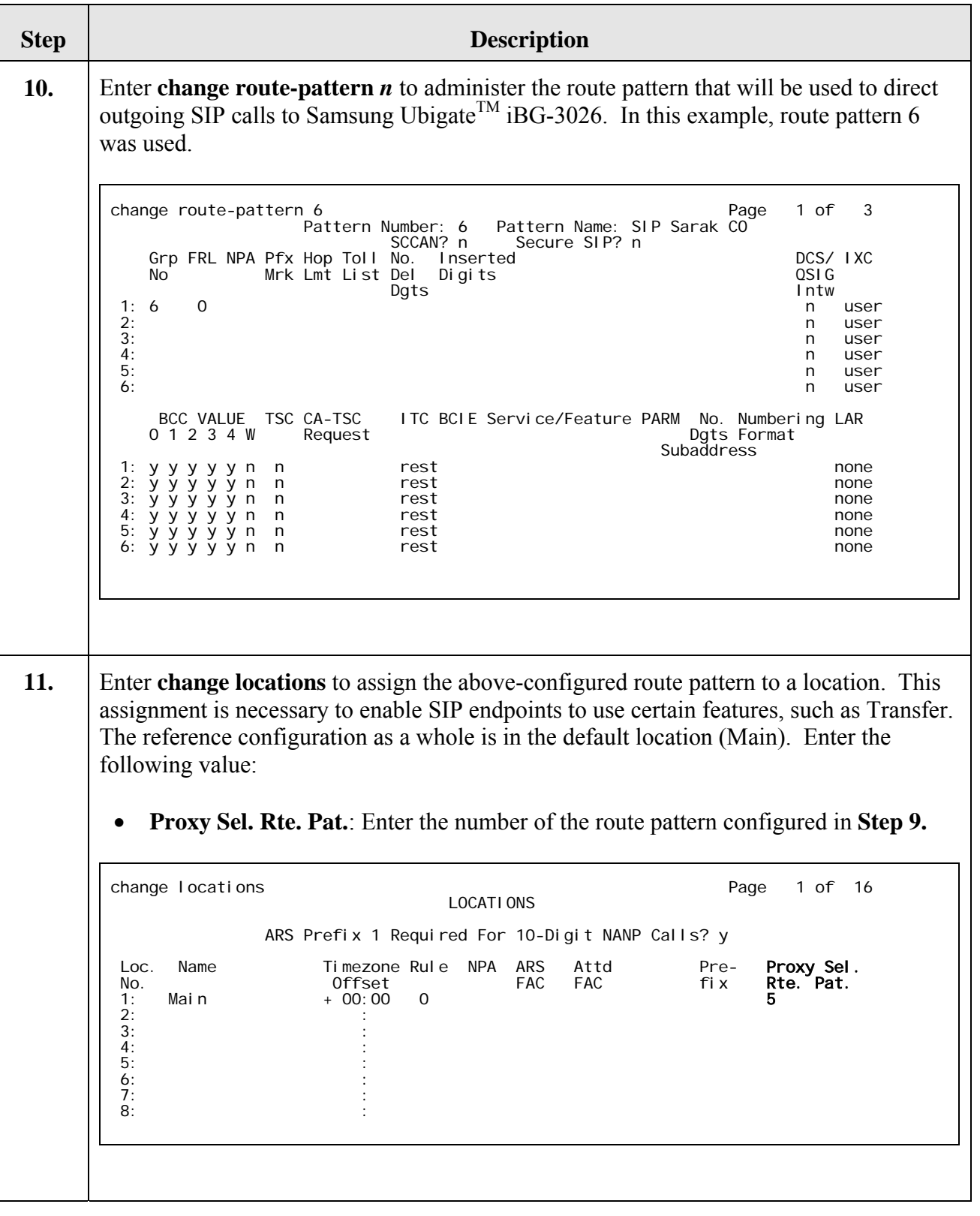

#### **4.2. Configure Analog/SIP Endpoints**

This section provides the steps to enable analog endpoints connected to the Samsung Ubigate<sup>TM</sup> iBG-3026 to be treated as SIP stations by Avaya Communication Manager. These endpoints are administered as Off-PBX Station (OPS) extensions that are accessed via a SIP trunk group. For more details, see [6] and [7].

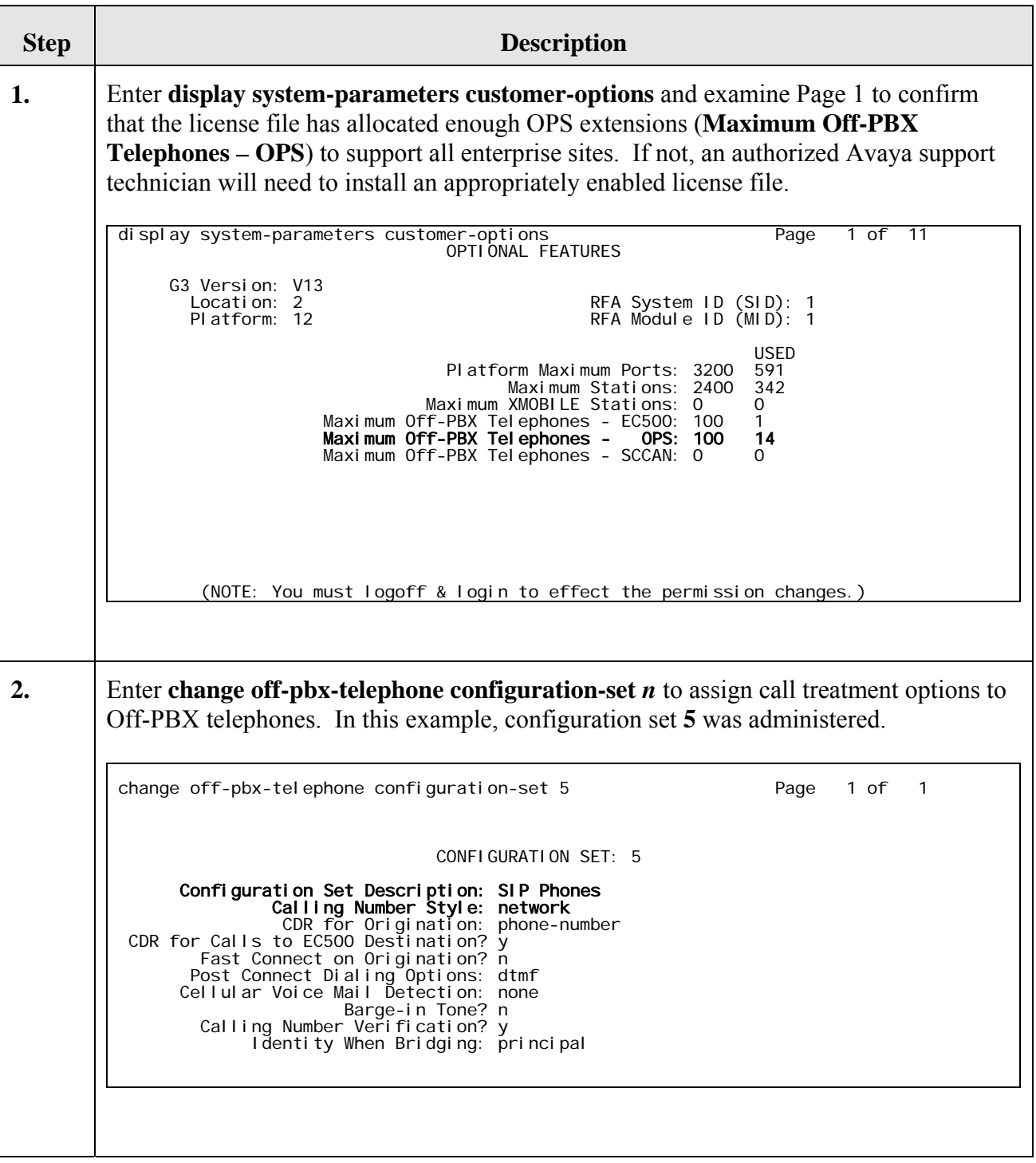

Solution & Interoperability Test Lab Application Notes ©2007 Avaya Inc. All Rights Reserved.

14 of 41 Ubigate\_SES.doc

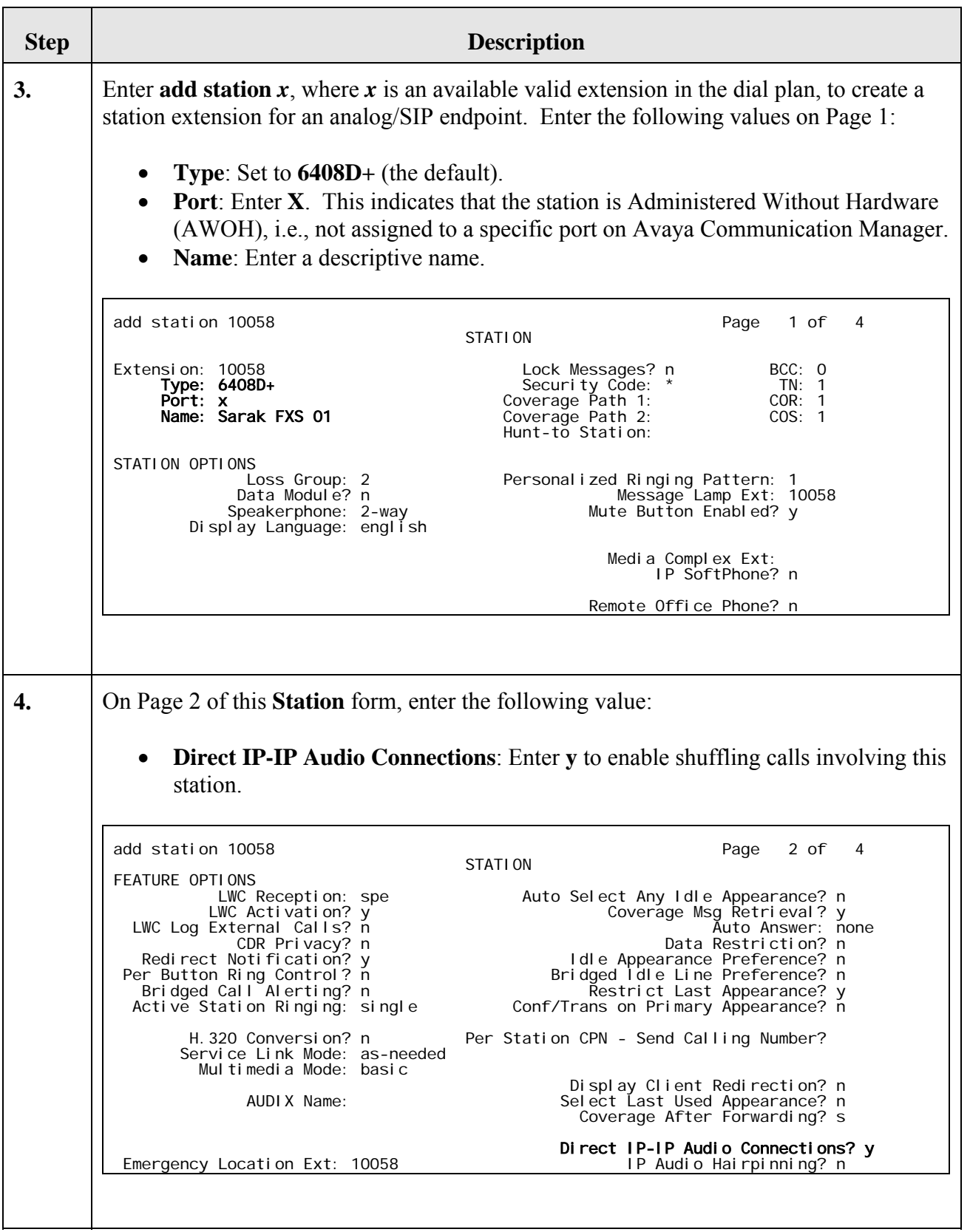

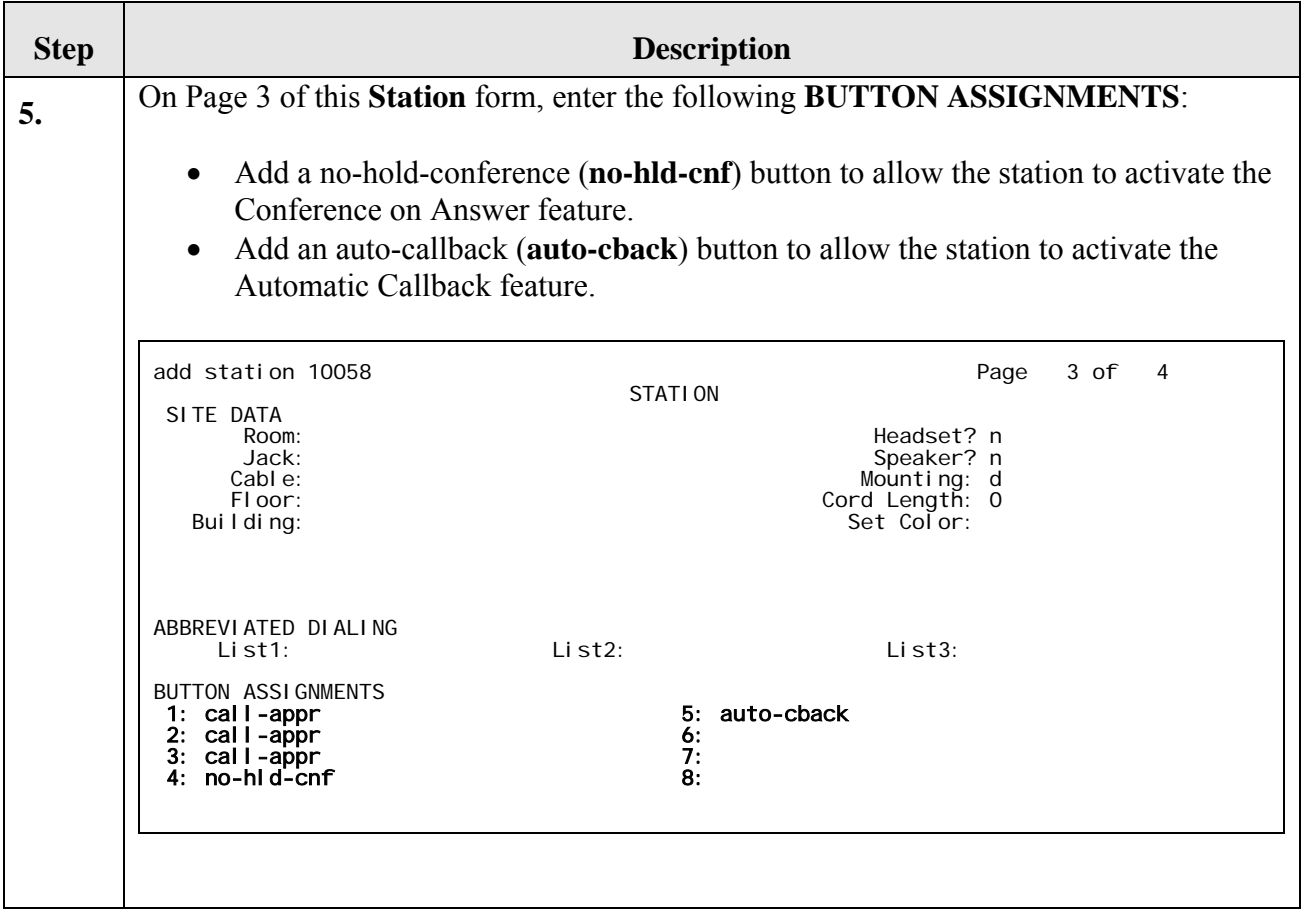

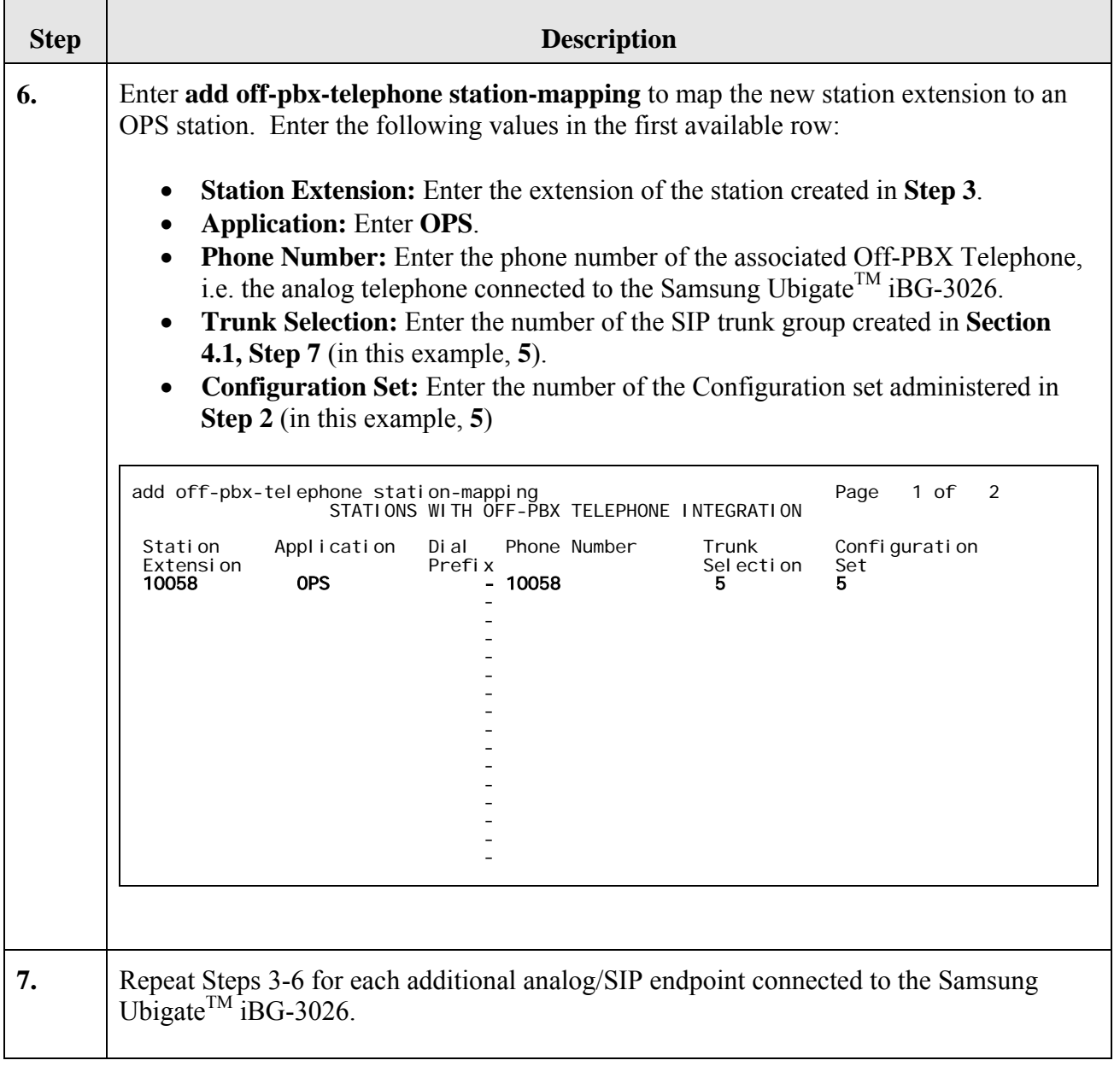

# **5. Configure Avaya SIP Enablement Services**

This section addresses the administrative steps to be performed on Avaya SIP Enablement Services. The installation of the Avaya SIP Enablement Services software and license file, as well as the initial configuration of the server, is beyond the scope of this document. Please see [3] for the details of these procedures.

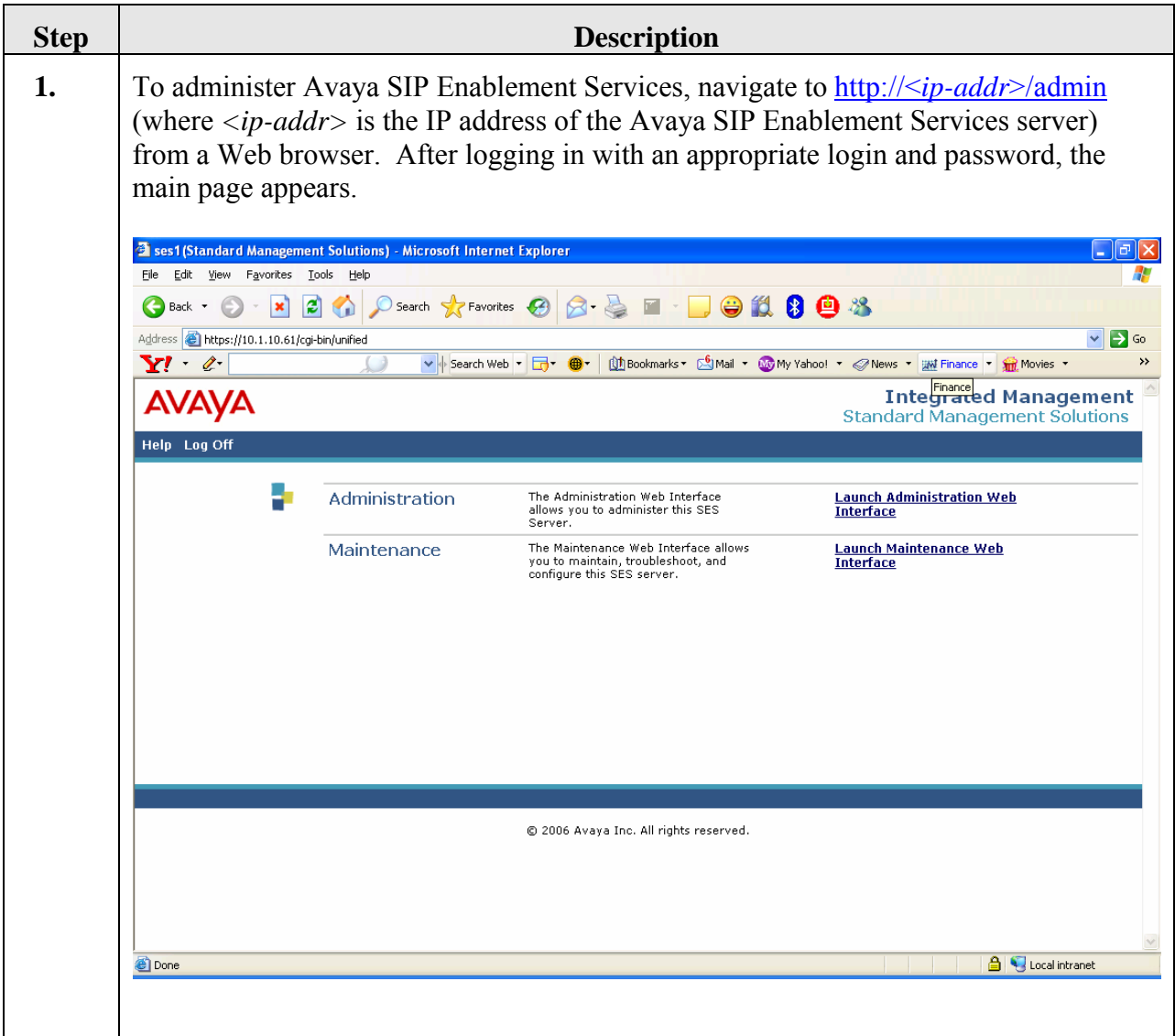

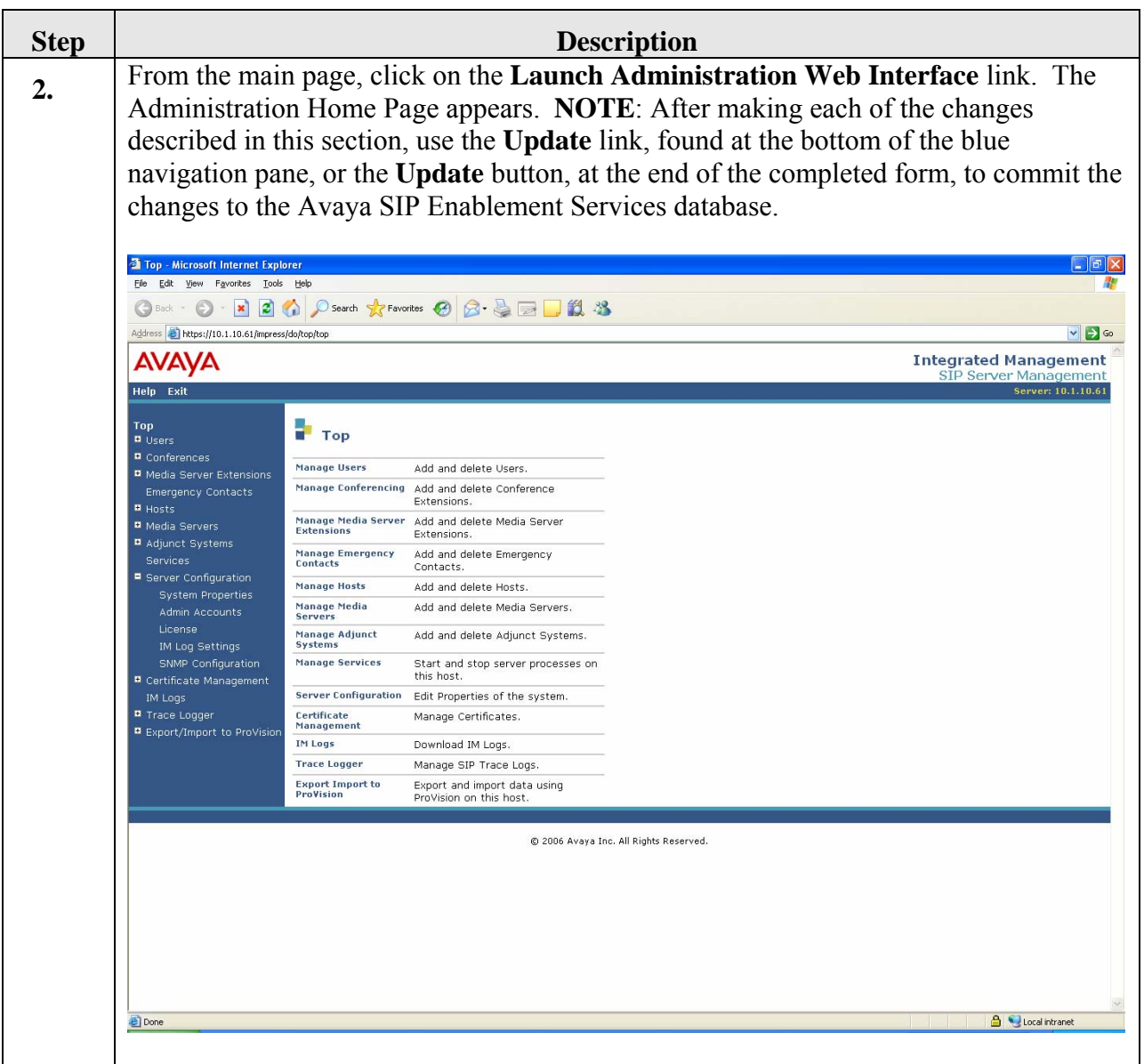

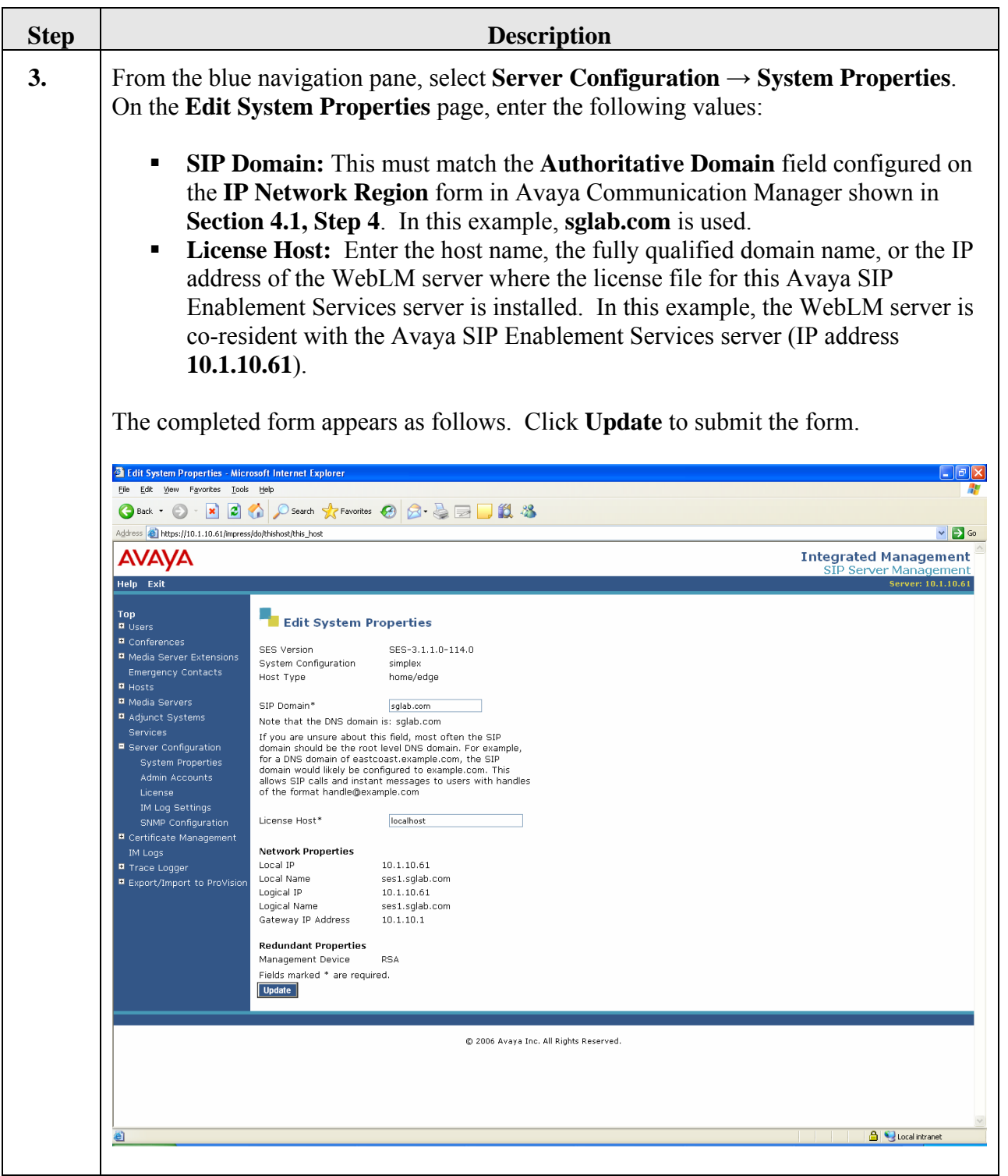

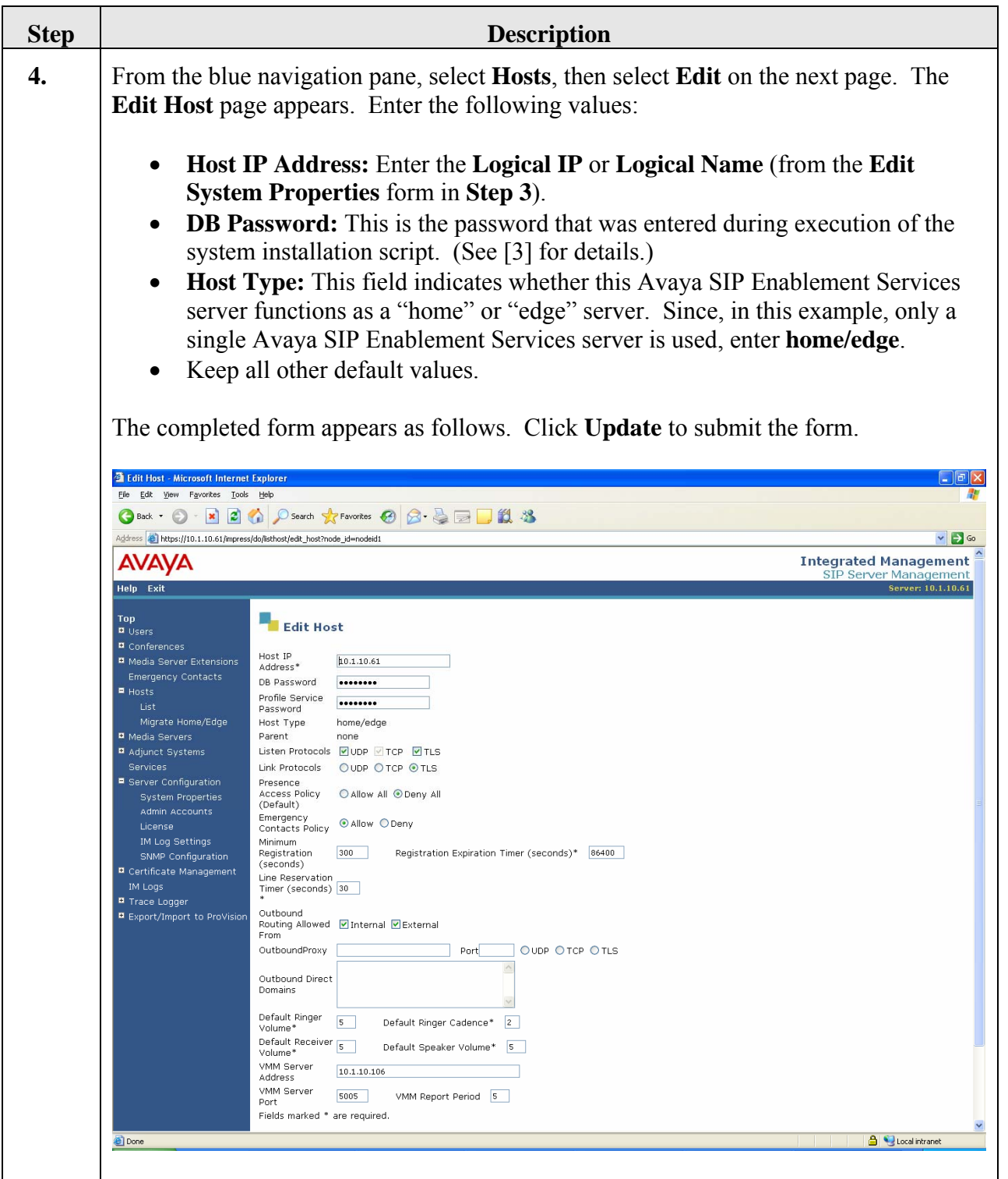

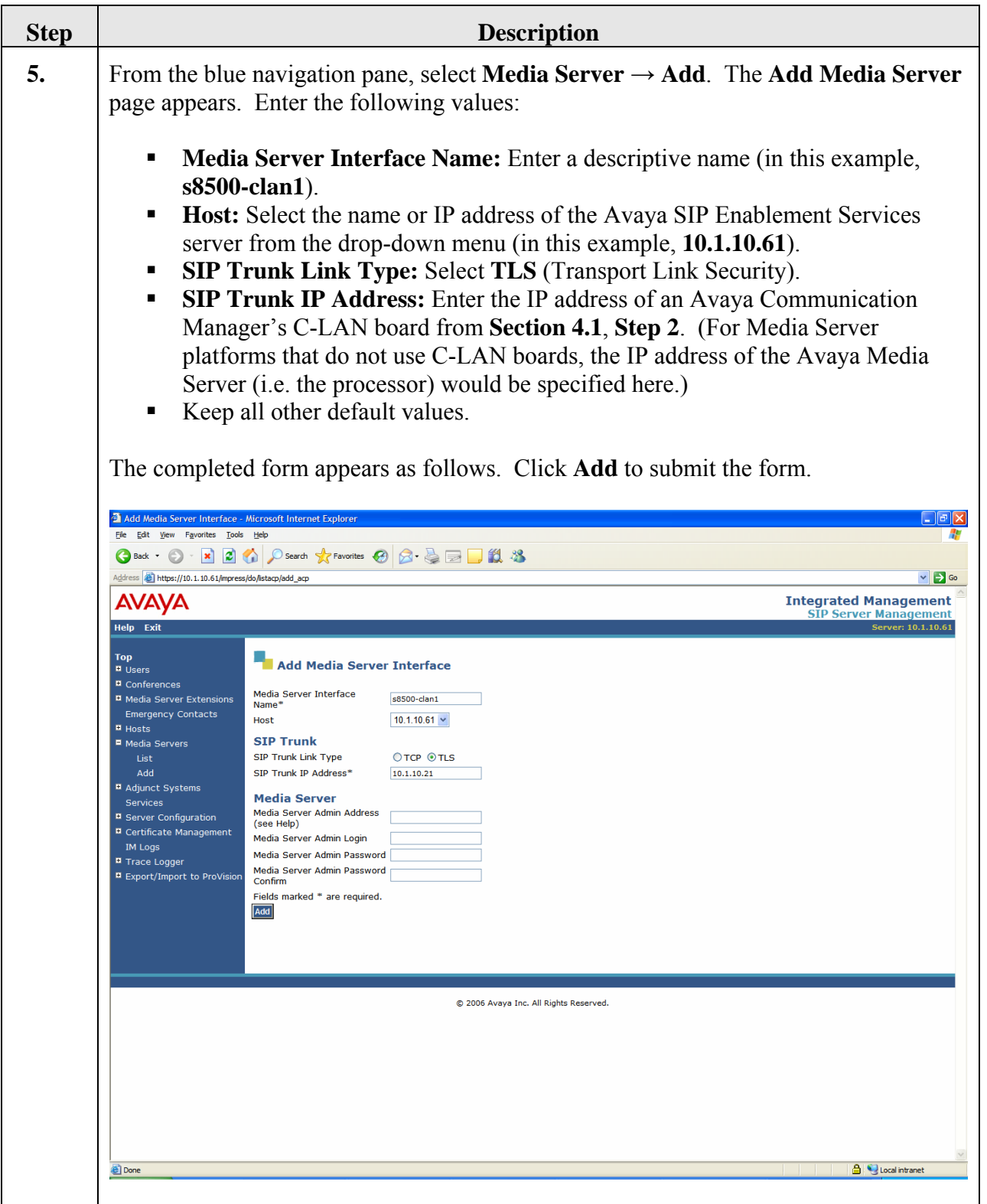

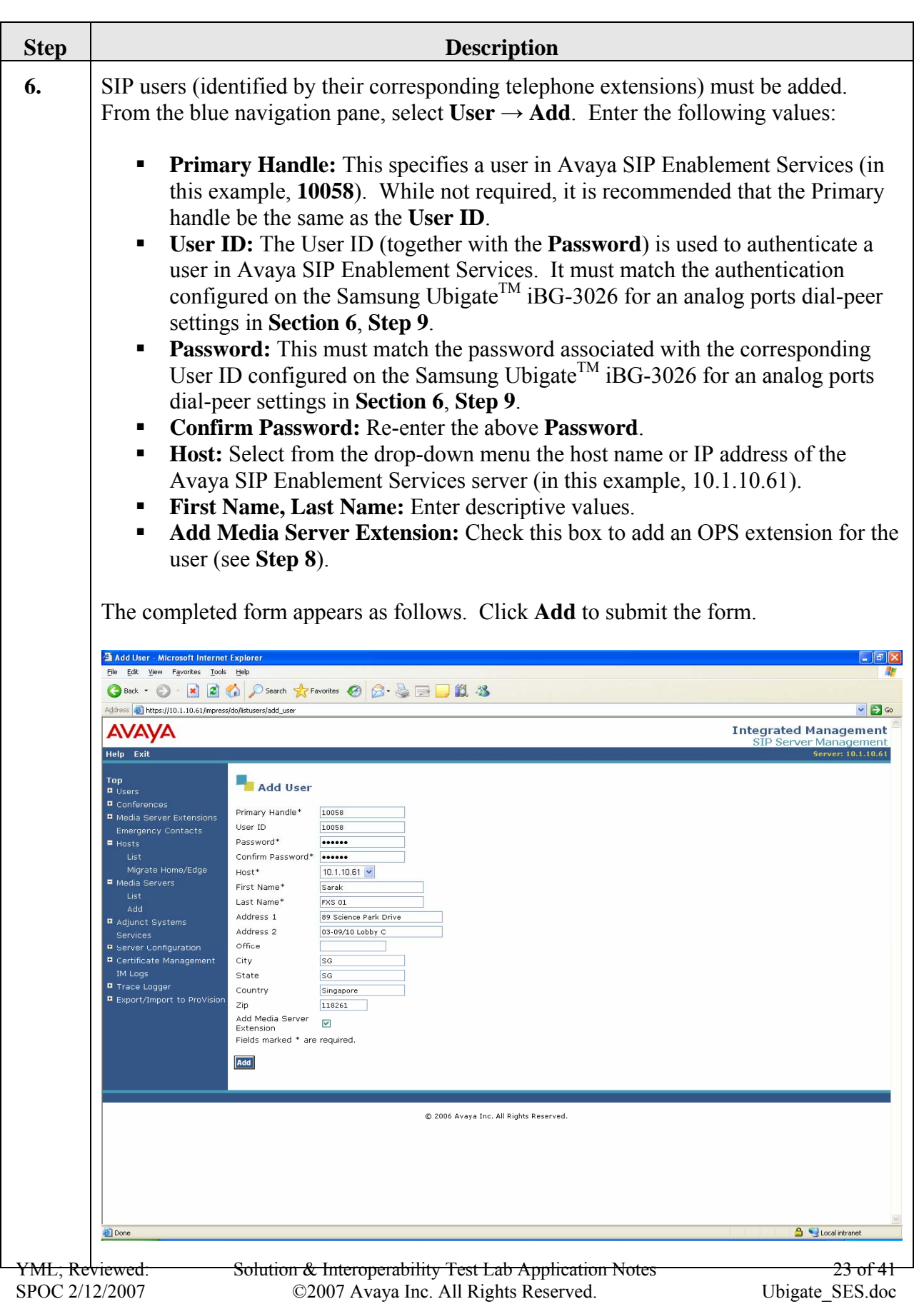

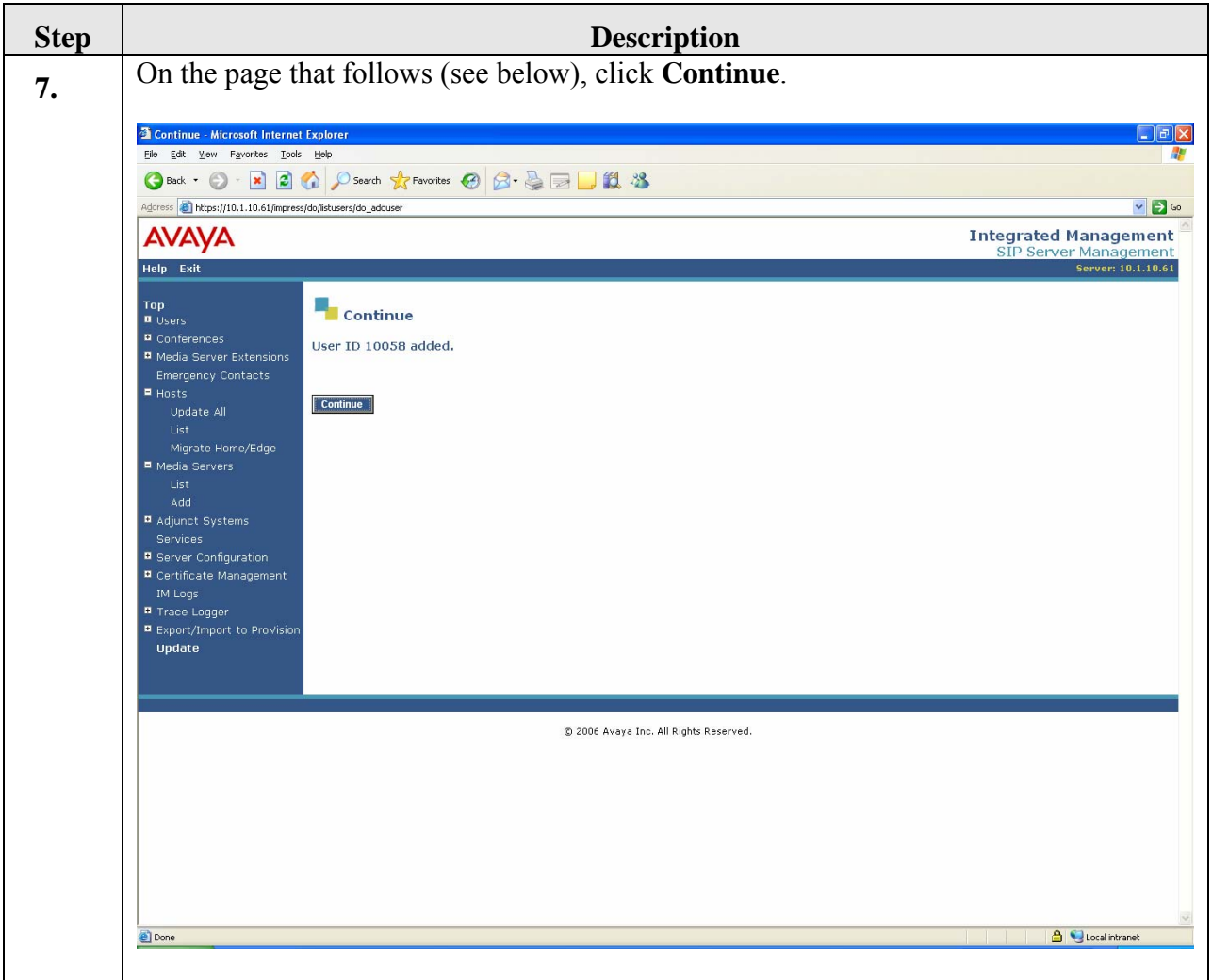

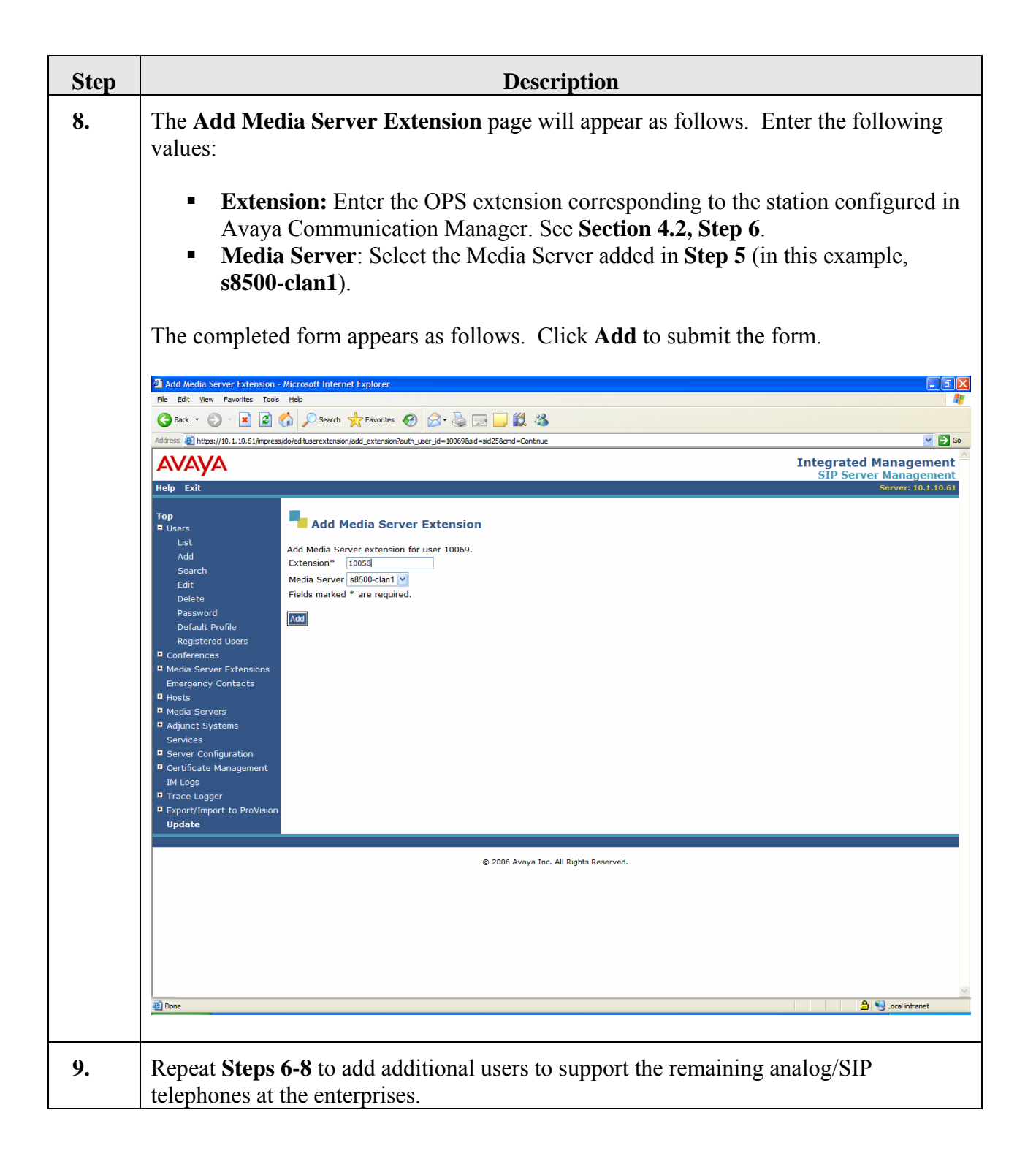

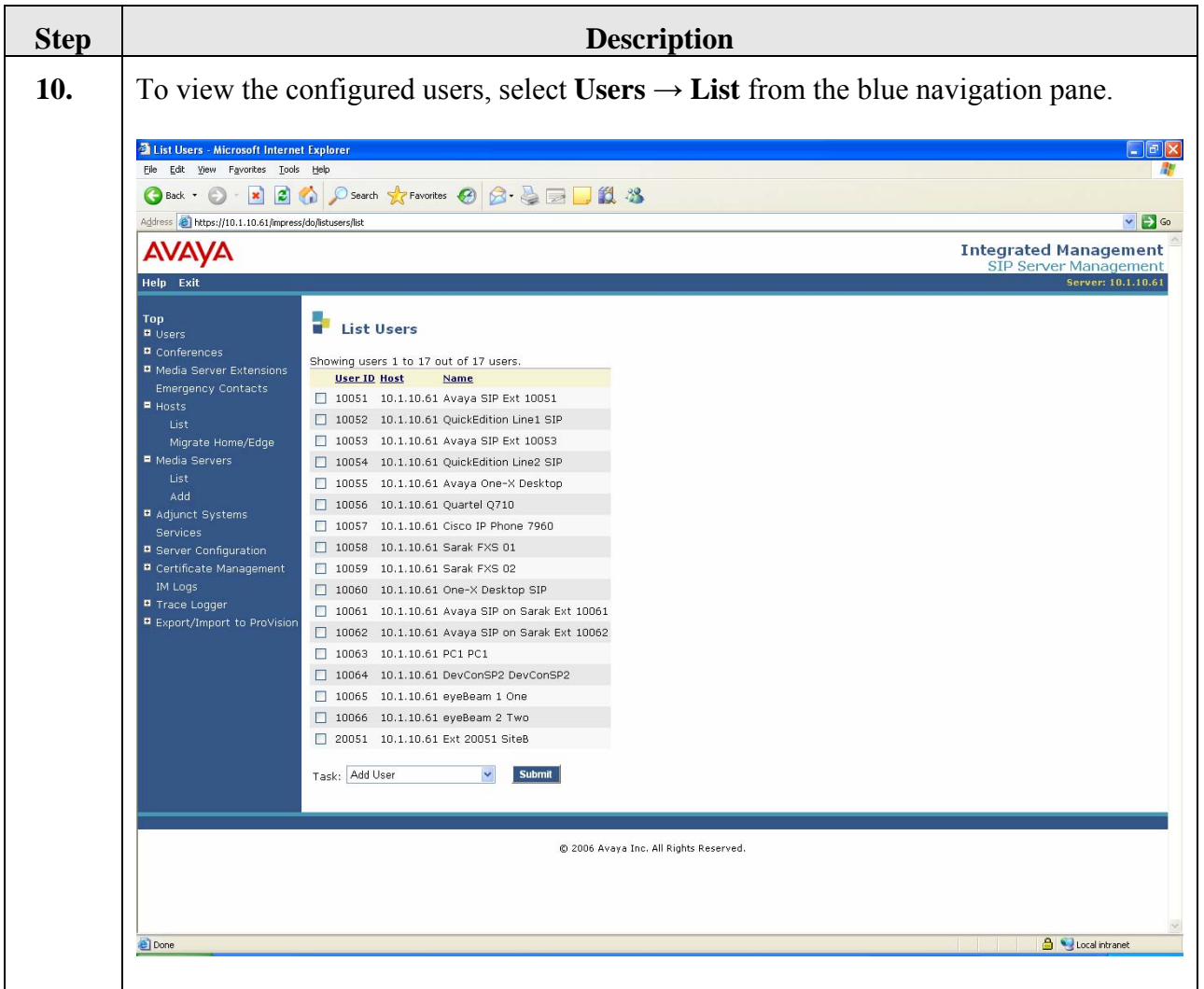

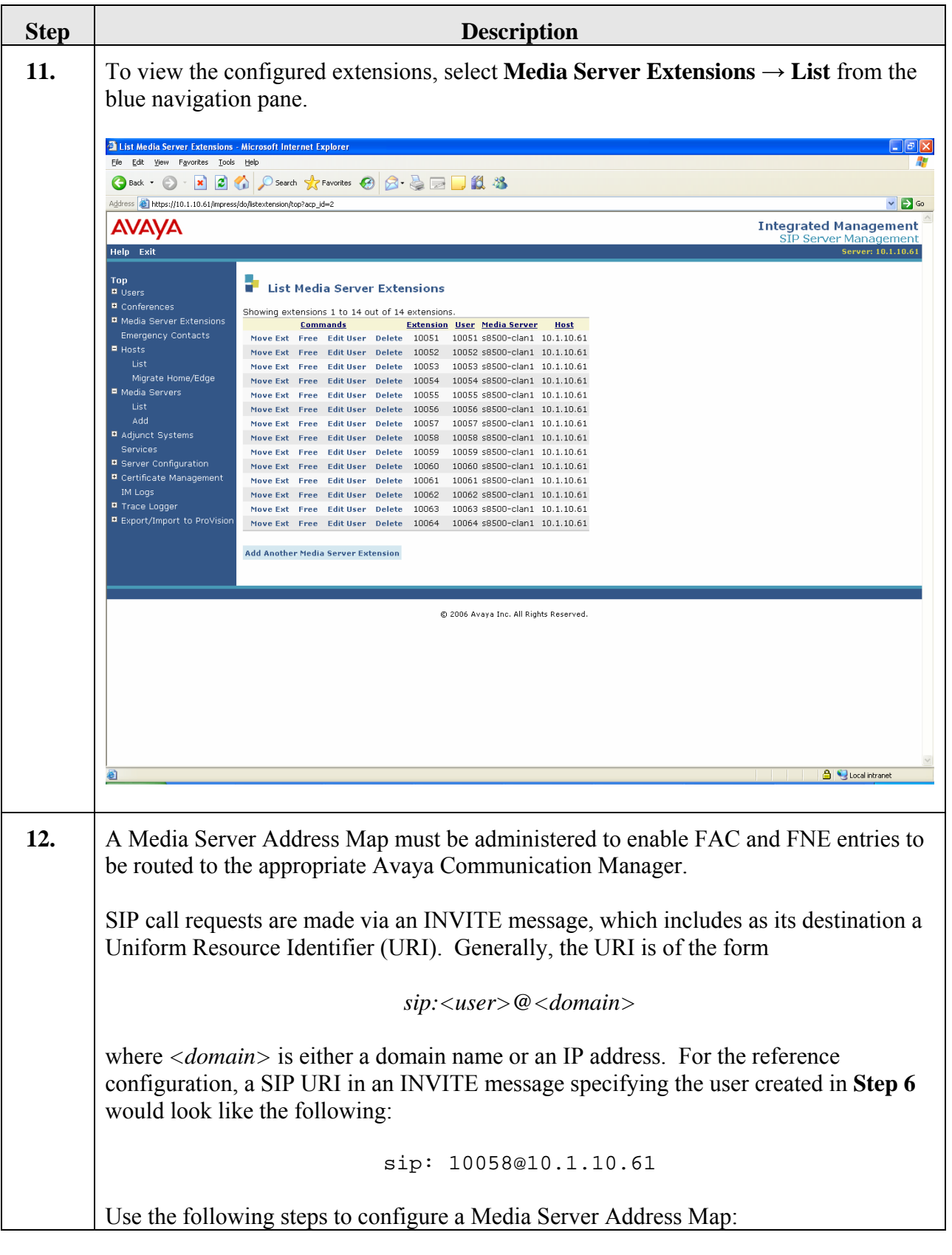

Solution & Interoperability Test Lab Application Notes ©2007 Avaya Inc. All Rights Reserved.

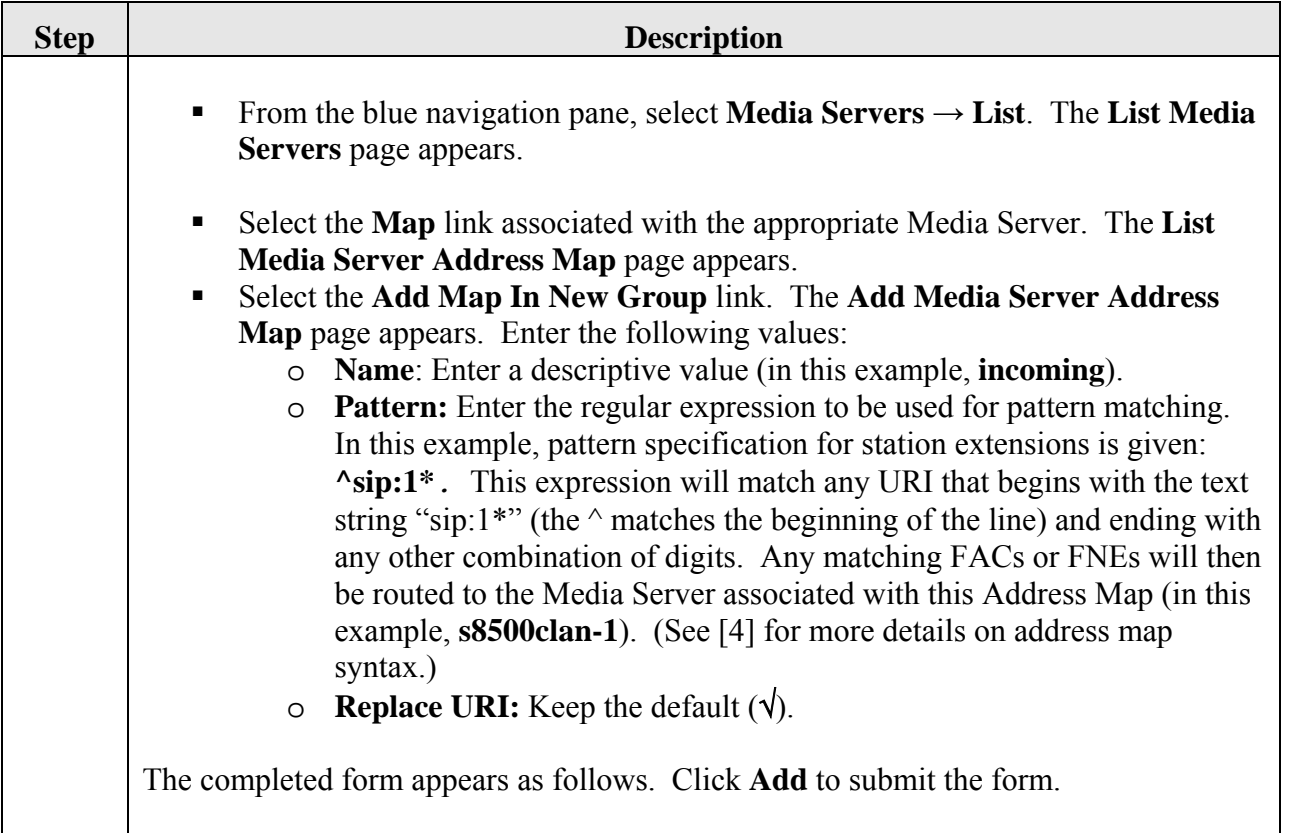

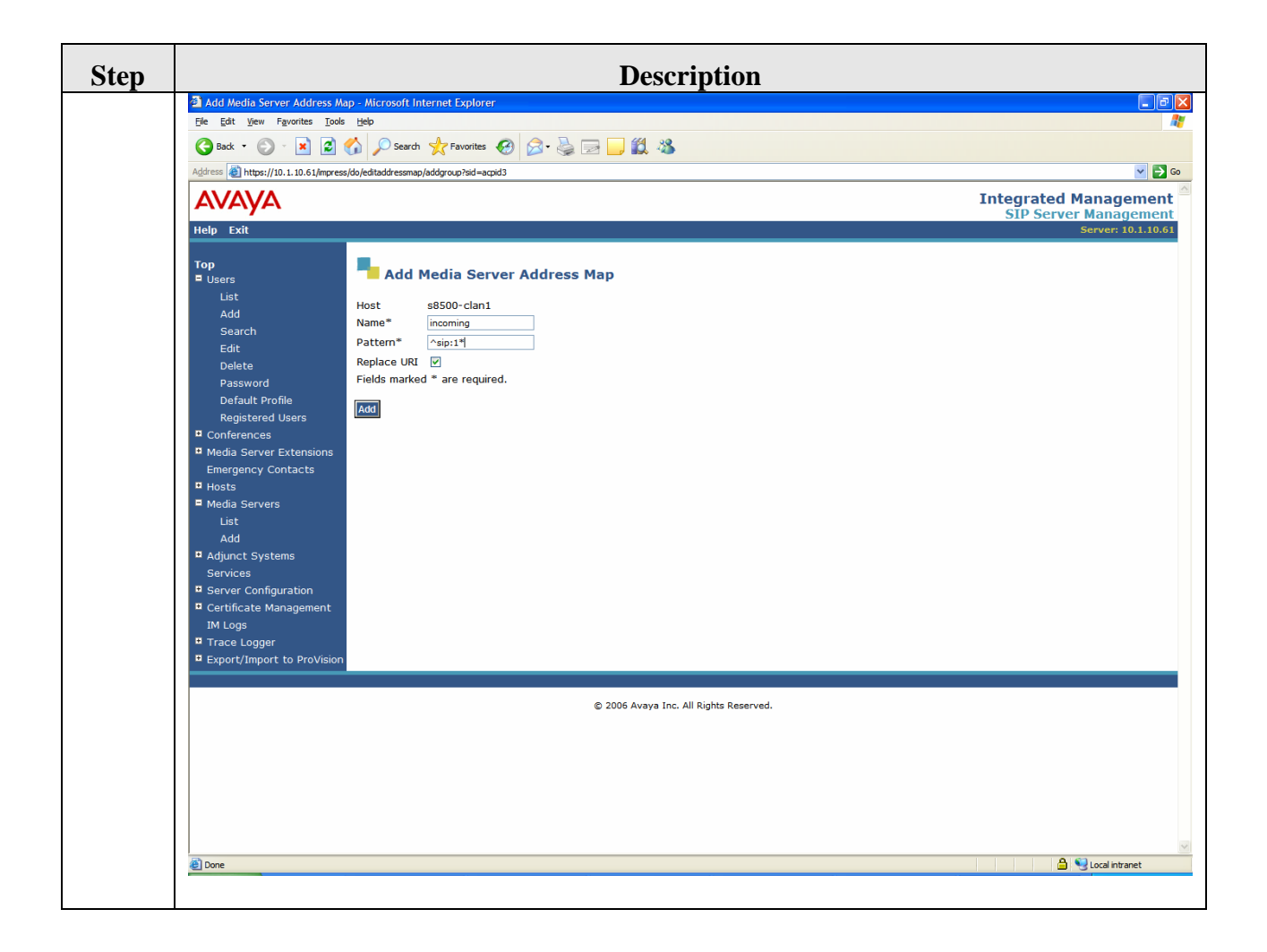

# **6. Configure the Samsung Ubigate™ iBG-3026**

The Samsung Ubigate<sup>TM</sup> iBG-3026 provides both browser-based and command-line-based (Telnet or COM port access) administrative interfaces; however, since the full range of necessary configuration features is supported only via the command line interface (CLI), the steps in this section use only the CLI.

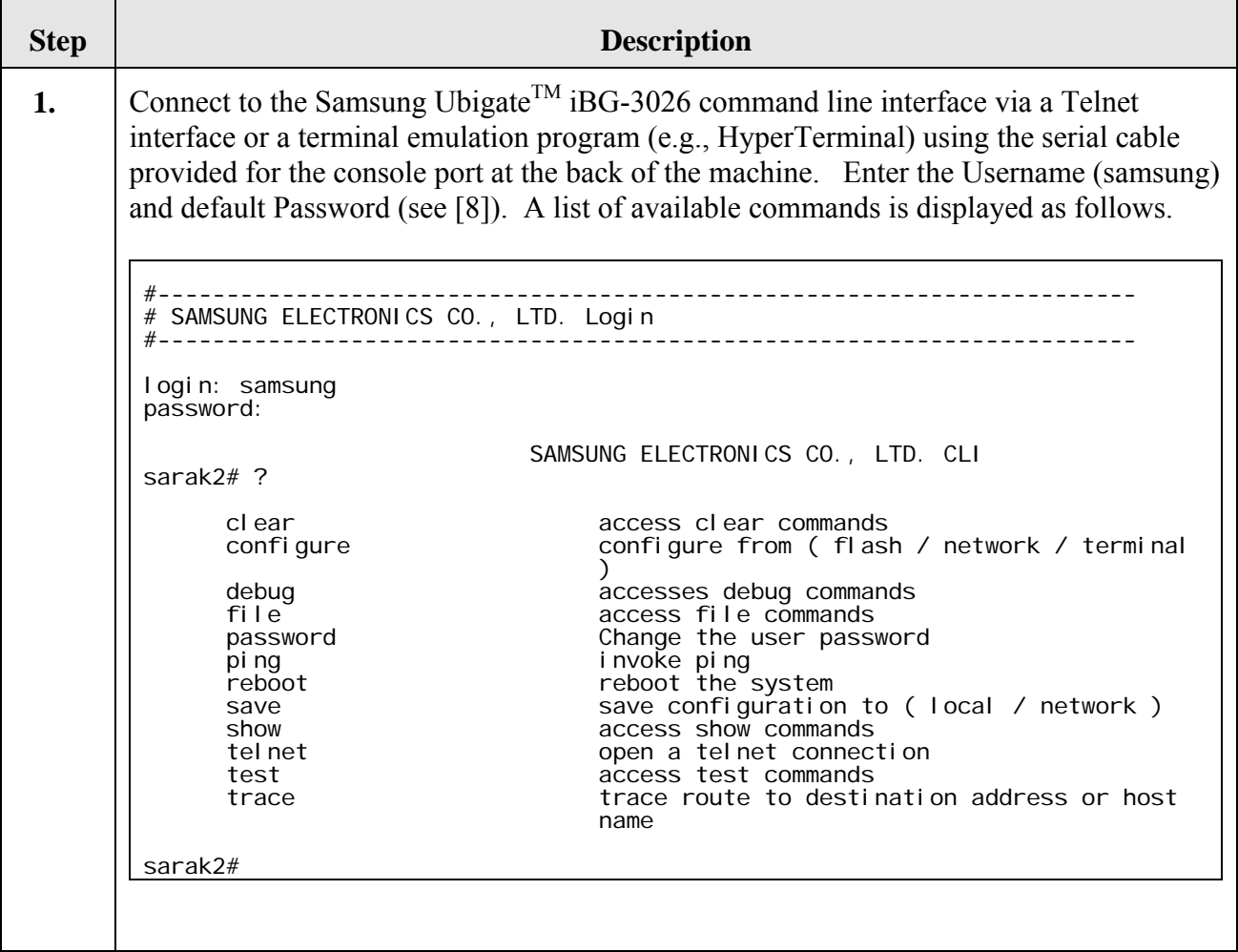

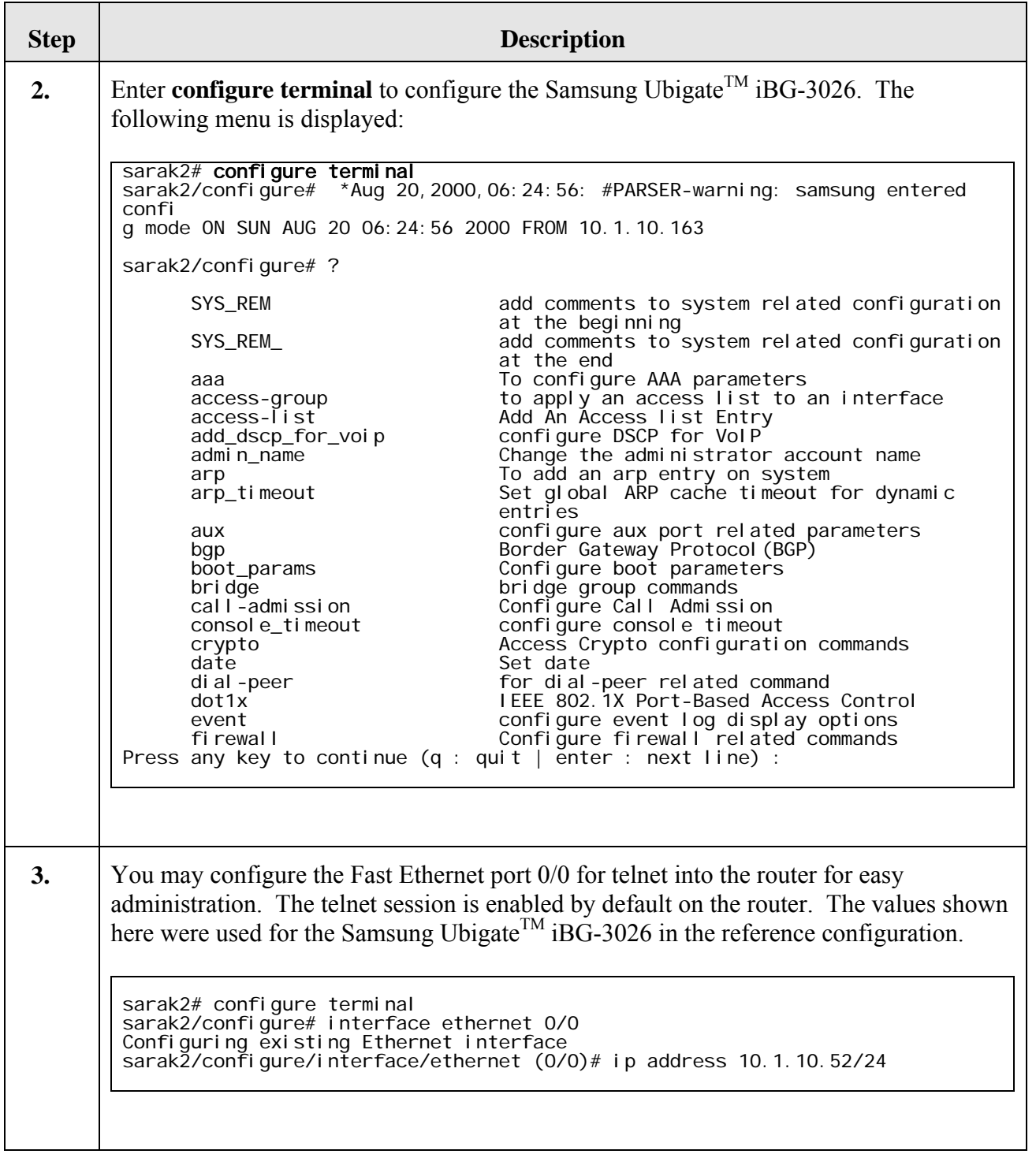

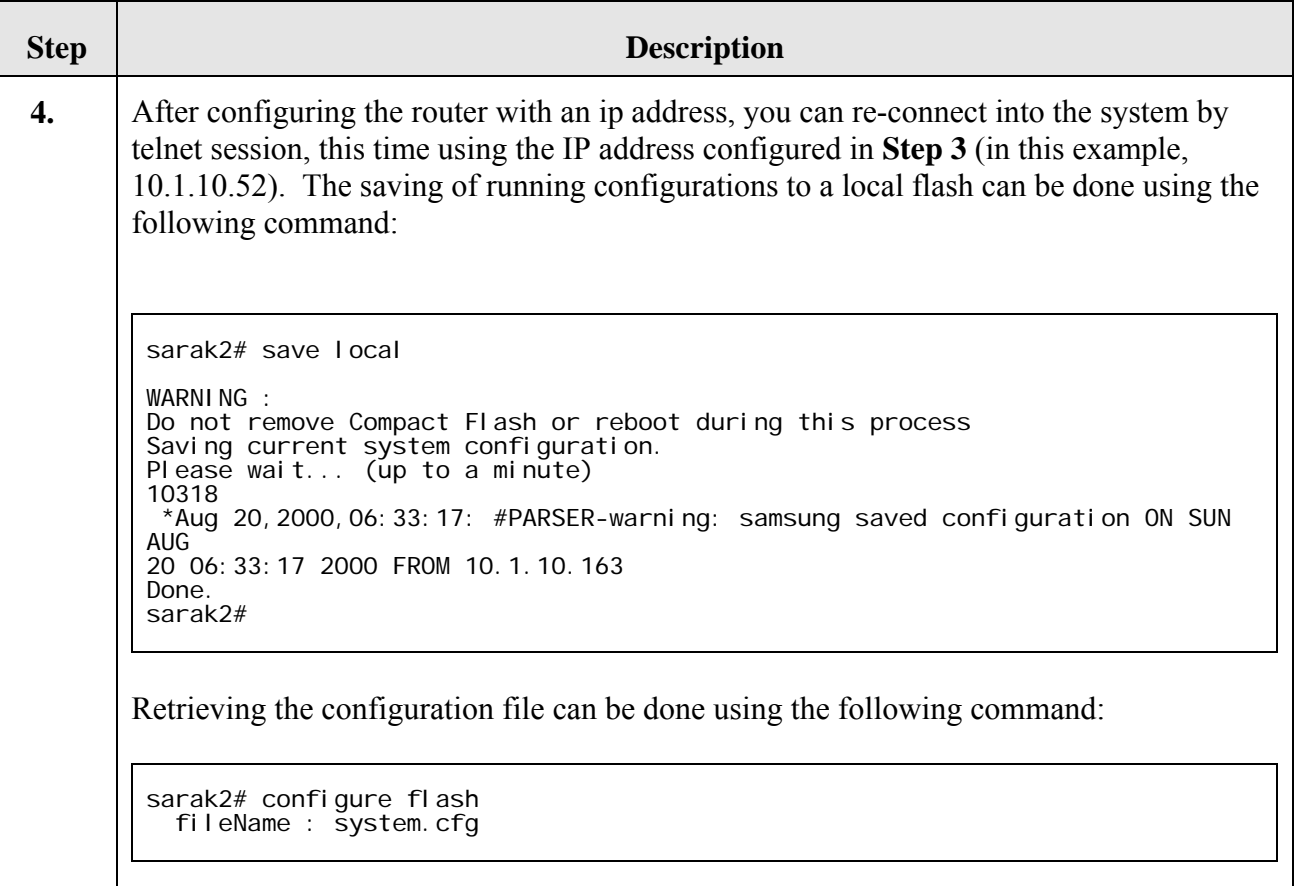

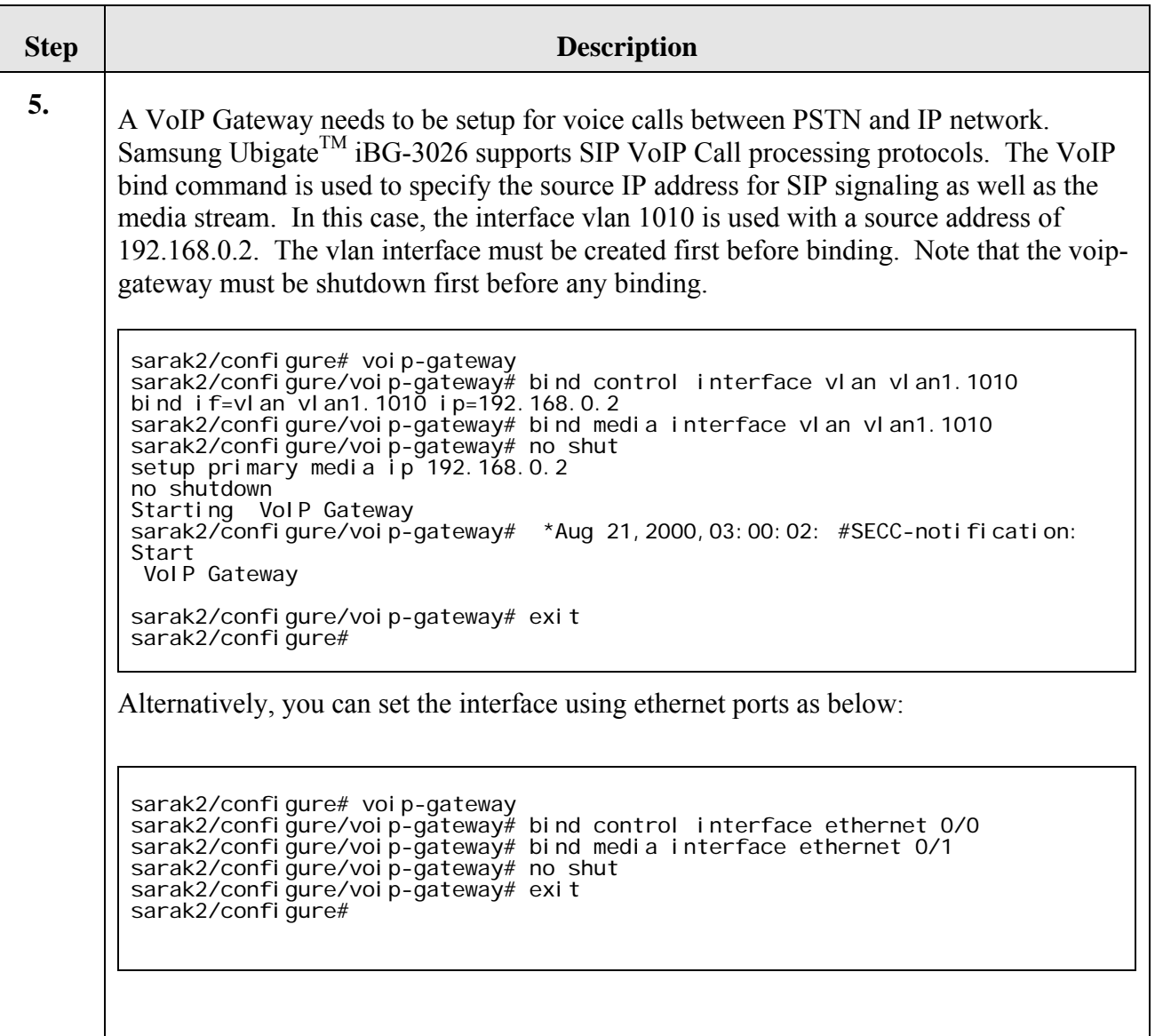

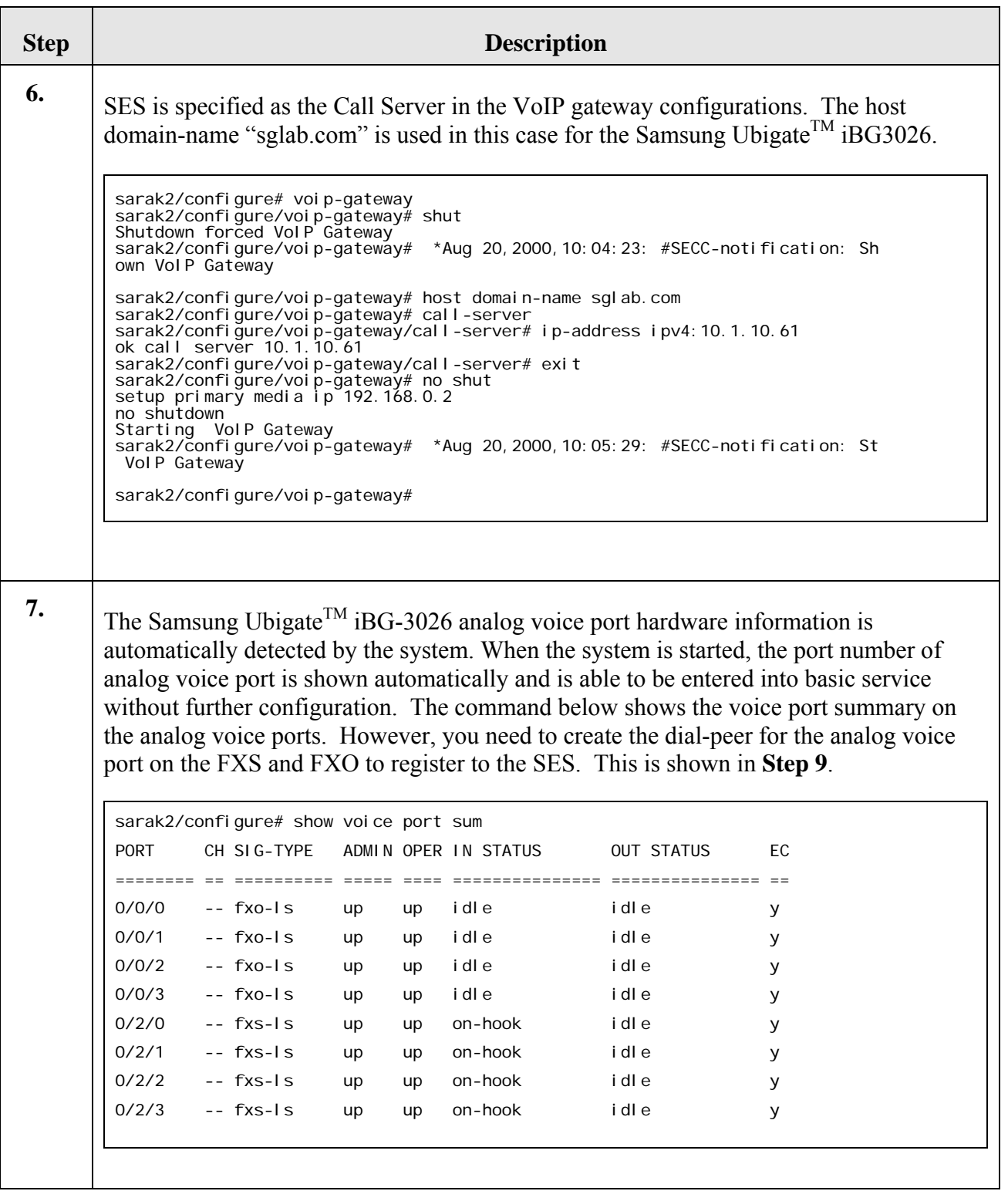

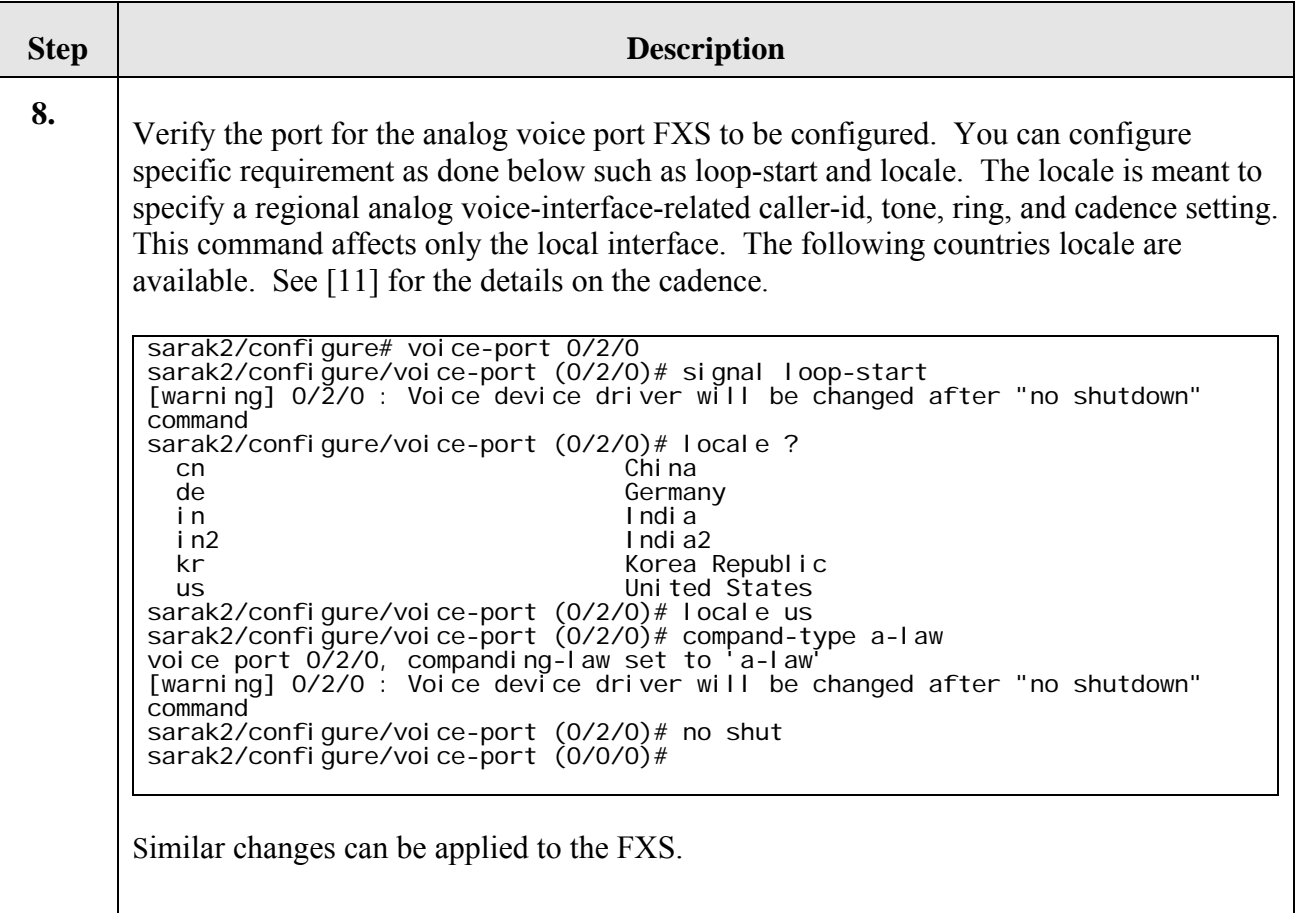

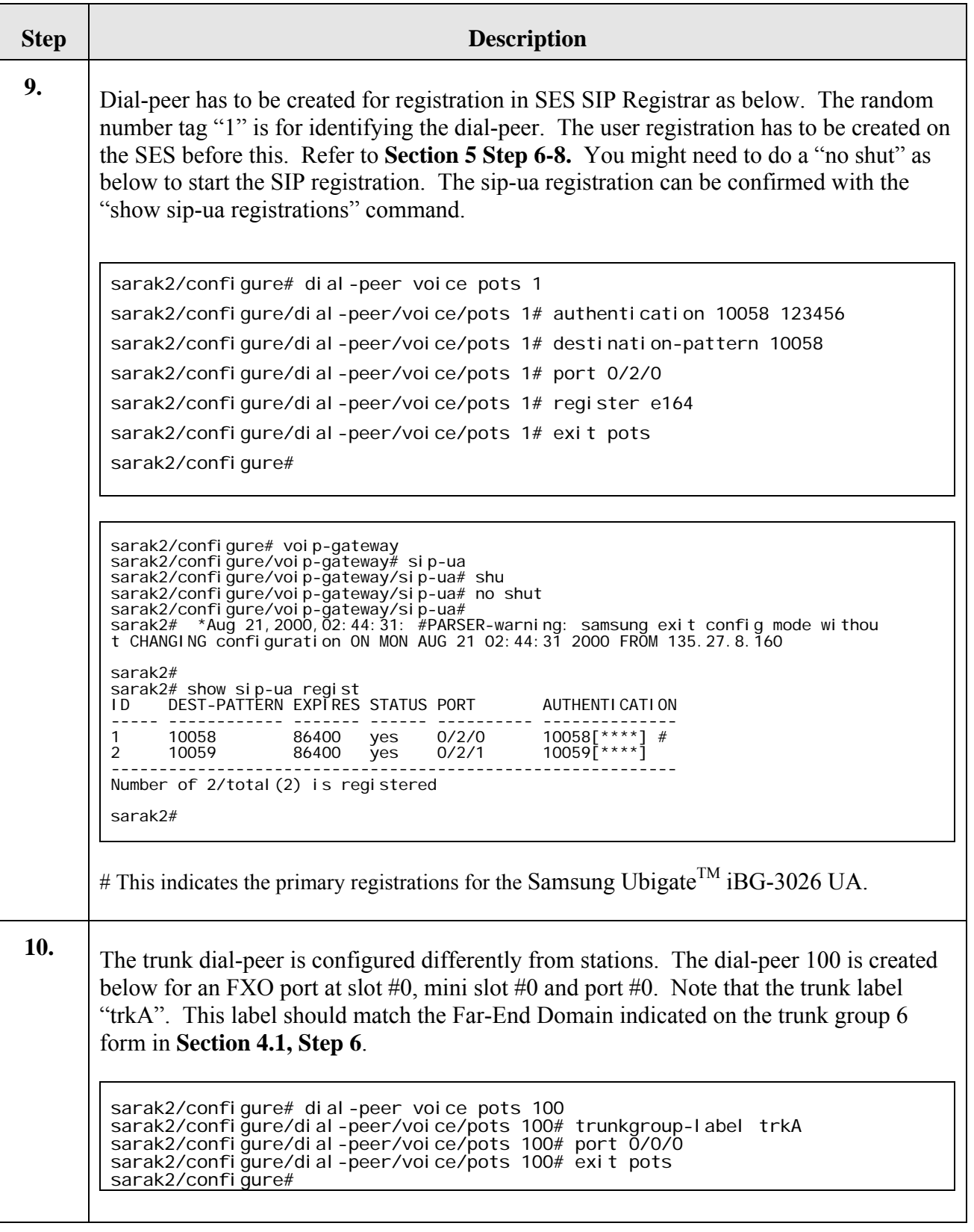

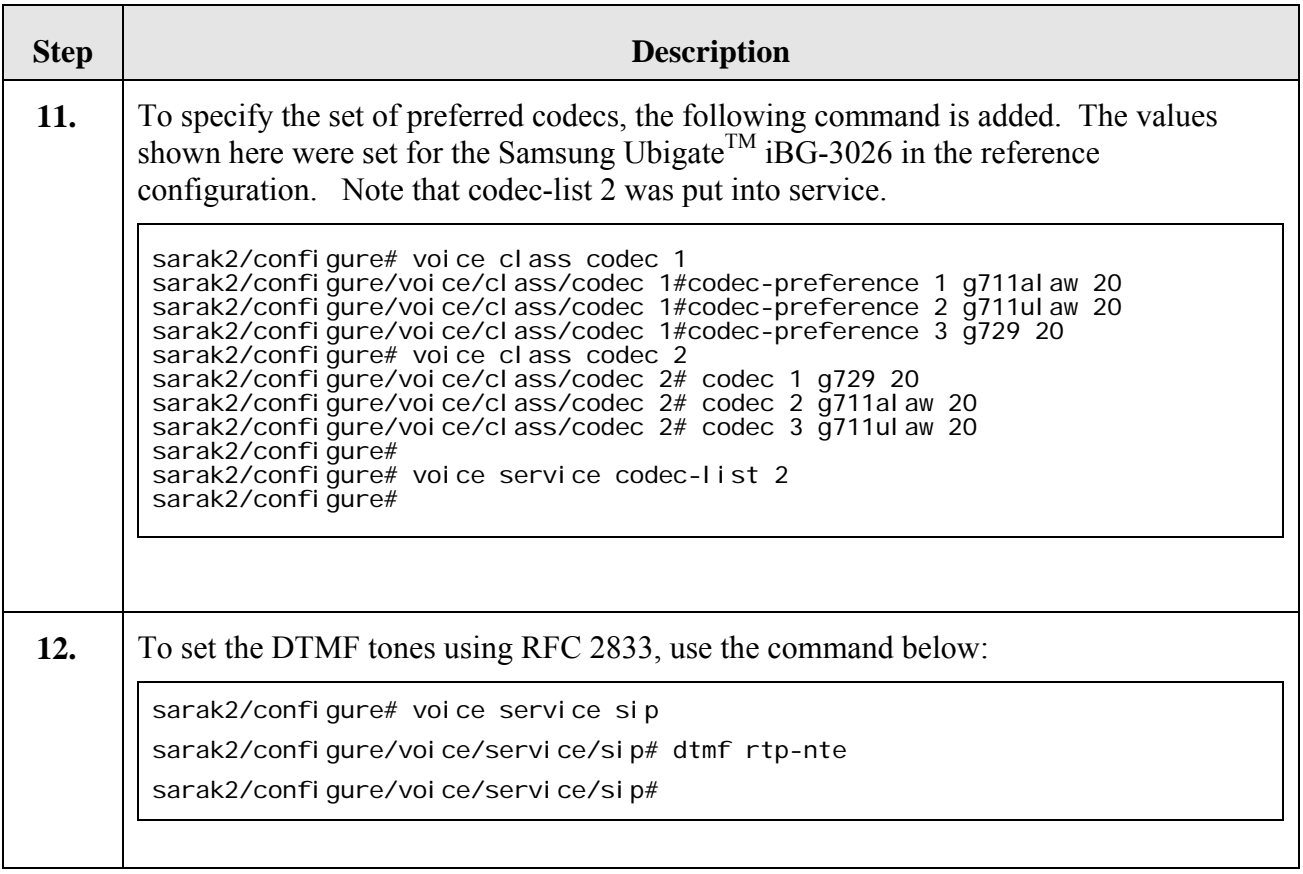

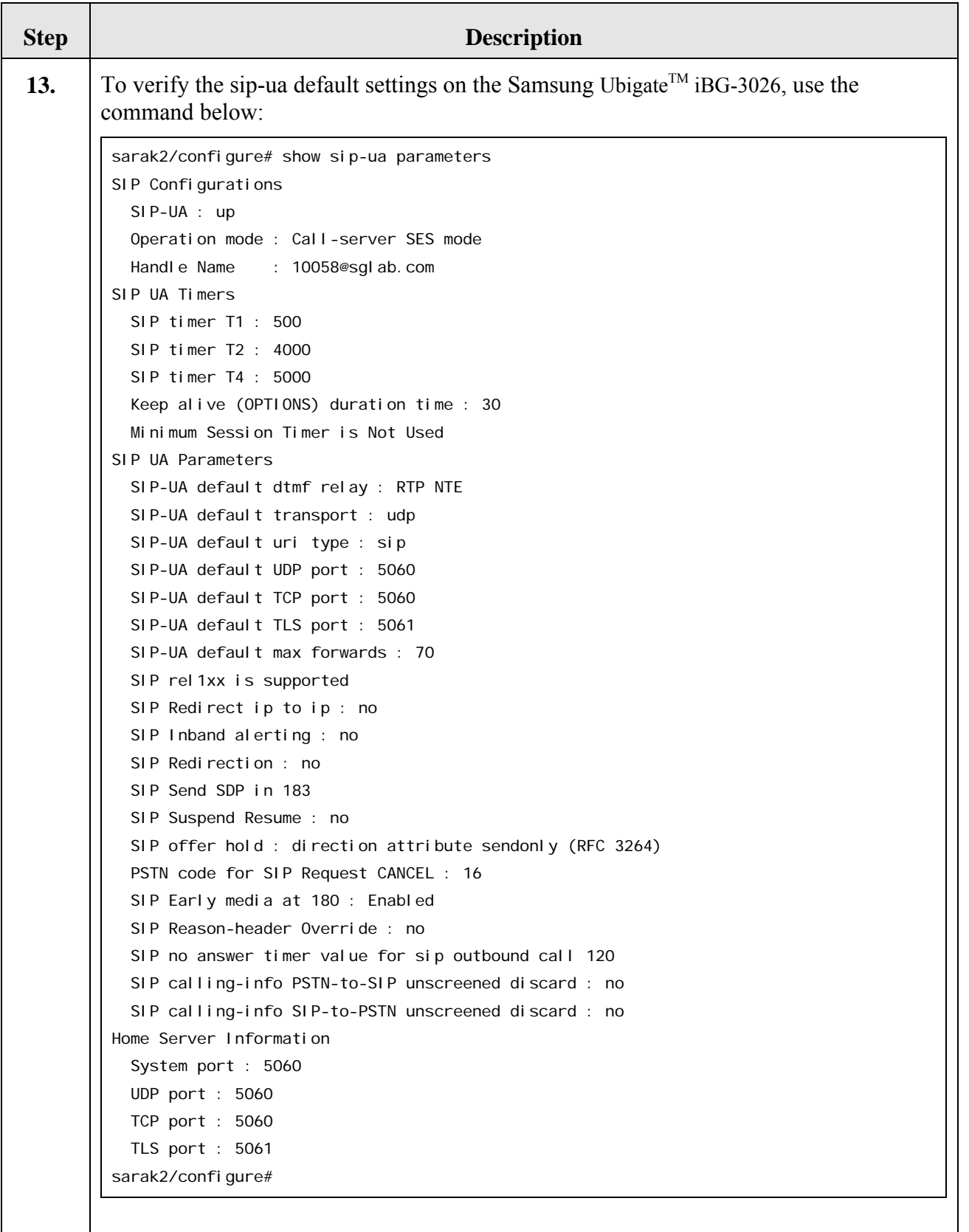

## **7. Verification Steps**

The following steps can be used to verify that the configuration steps documented in these Application Notes have been done correctly.

- From Avaya Communication Manager's SAT:
	- o To verify that the SIP trunk group is in service, enter **status trunk** *n* (where *n* is the number of the trunk group to be verified).
	- o To verify that the SIP signaling group is in-service, enter **status signaling-group**  *n* (where *n* is the number of the signaling group to be verified).
- From Avaya SIP Enablement Services' Administration Web Interface:
	- $\circ$  To verify that an analog telephone behind the Samsung Ubigate<sup>TM</sup> iBG-3026 can register with Avaya SIP Enablement Services, select **User** → **Registered Users**. Also, you can use the command **show sip-ua registrations** on the Samsung Ubigate<sup>TM</sup> -3026 CLI to verify as well.
- Verify that a call can be placed between two analog telephones behind the Samsung Ubigate<sup>TM</sup> iBG-3026. You can use the command **show sip-ua call-connections** to verify the call as well.
- Verify that a call can be placed between an analog telephone behind the Samsung Ubigate<sup>TM</sup> iBG-3026 and a telephone in the PSTN through the Ubigate<sup>TM</sup> iBG-3026 Analog trunk
- Verify that a call can be placed between an analog telephone behind the Samsung Ubigate<sup>TM</sup> iBG-3026 and an Avaya H.323 IP telephone in the main or remote location.
- Verify that a call can be placed between an analog telephone behind the Samsung Ubigate<sup>TM</sup> iBG-3026 and an Avaya 4600 Series SIP IP telephone in the main or remote location.
- Verify that a call can be placed between an analog telephone behind the Samsung Ubigate<sup>TM</sup> iBG-3026 and an analog telephone behind the Avaya CM in the main location.

## **8. Conclusion**

The Samsung Ubigate<sup>TM</sup> iBG-3026 can successfully register to Avaya SIP Enablement Services and support the telephony features of Avaya Communication Manager.

### **9. Additional References**

The following Avaya product documentation can be found at http://support.avaya.com.

[1] *Feature Description and Implementation For Avaya Communication Manager*, Issue 4.0, February 2006, Document Number 555-245-205.

[2] *Administrator Guide for Avaya Communication Manager*, Issue 2.1, May 2006, Document Number 03-300509.

[3] *Installing and Administering SIP Enablement Services R3.1*, Issue 1.4, February 2006, Document 03-600768.

[4] *SIP Support in Release 3.1 of Avaya Communication Manager Running on the Avaya S8300, S8500, S8500B, S8700, and S8710 Media Server*, February 2006, Issue 6, Document Number 555-245-206.

[5] *4600 Series IP Telephone Release 2.6 LAN Administrator Guide,* August 2006, Issue 4, Document Number 555-233-507.

[6] *Avaya Extension to Cellular User's Guide,* Issue 9, February 2006, Document Number 210- 100-700.

[7] *Avaya Extension to Cellular and OPS Installation and Administration Guide*. January 2005, Issue 8, Document Number 210-100-500.

The following is Samsung Ubigate<sup>TM</sup> iBG-3026 guide is available from Samsung. Visit http://www.samsungen.com for company and product information. However, you must be a registered partner of Samsung Electronics.

[8] *Ubigate iBG3026TM Configuration Guide.*  [9] *Ubigate iBG3026TM Command Reference.* 

[10] *Handbook of the Ubigate Systems 3026.*

[11] *iBG3026\_iBG-DM User Guide.*

[12] *iBG3026\_Installation Manual.*

[13] *iBG3026\_System Description.*

[14] *iBG3026\_Message Reference Manual.* 

#### **©2007 Avaya Inc. All Rights Reserved.**

Avaya and the Avaya Logo are trademarks of Avaya Inc. All trademarks identified by ® and ™ are registered trademarks or trademarks, respectively, of Avaya Inc. All other trademarks are the property of their respective owners. The information provided in these Application Notes is subject to change without notice. The configurations, technical data, and recommendations provided in these Application Notes are believed to be accurate and dependable, but are presented without express or implied warranty. Users are responsible for their application of any products specified in these Application Notes.

Please e-mail any questions or comments pertaining to these Application Notes along with the full title name and filename, located in the lower right corner, directly to the Avaya Solution & Interoperability Test Lab at interoplabnotes@list.avaya.com